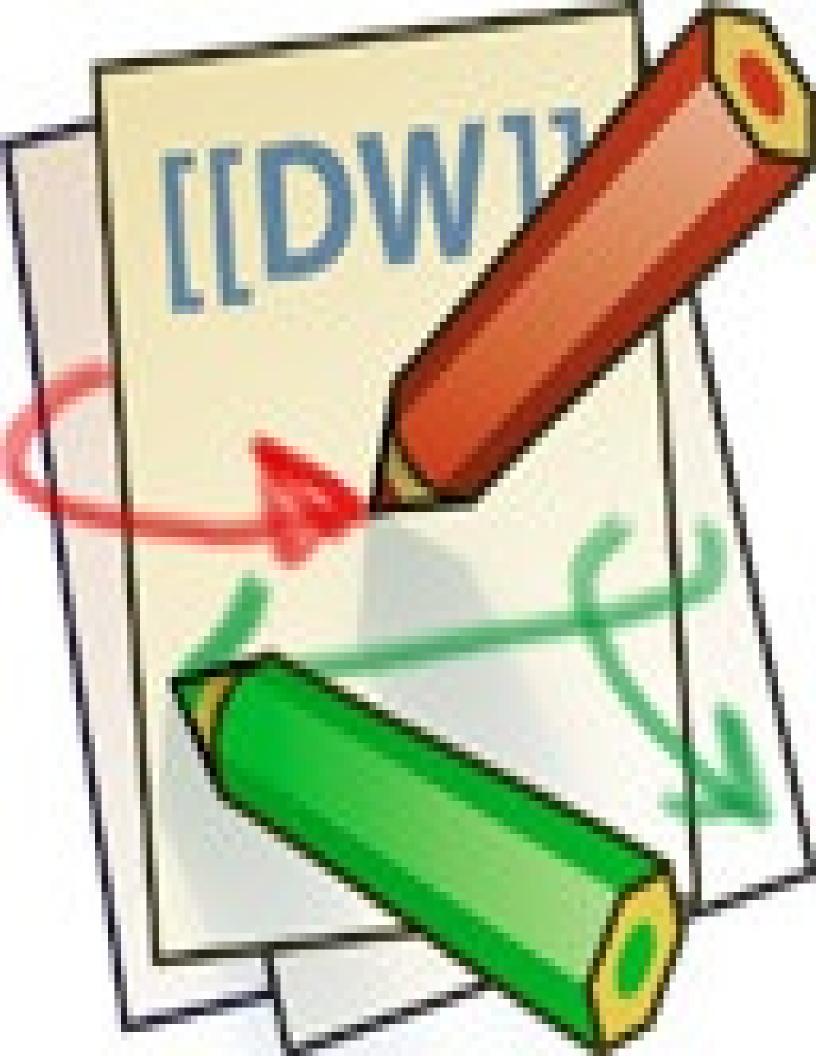

tags: install, upgrade, compatibility, download, tables

### Introduction

**fckgLite** is a Javascript implementation of the FCKeditor for DokuWiki. It is "Lite" only historically, from a time when it was being developed as an experimental alternative to DokuWikiFCK[1], which is no longer being actively maintained. DokuWikiFCK[1], which is no longer being actively maintained.

fckgLite attempts to support all DokuWiki markup with the exception of php and email-style comments. While fckgLite has a great many aspects, its main function is to convert the HTML entered into the FCKeditor into native Dokuwiki markup and to save that to the server.

fckgLite is under constant revision; so you might want to check back here periodically to get the latest revisions. All feedback is appreciated; use the mailing list or dokuwiki forum[2].

### Installing and Upgrading

The current version of fckgLite can be installed using the plugin manager or manually. Versions prior to November 24th 2011 must be installed manually. For detailed instructions on how to install manually, see Dokuwiki's manual\_instructions[3] page. For more about using the plugin manager, you can look at the auto install page, which explains how this works. The issues with use of the plugin manager are primarily directed at \*nix systems but Windows users may want to consult the auto install page to see how the auto install feature might be used on Windows servers.

#### **Important Caution**

If you are using a version of Dokuwiki dated before April 2011 (Anteater or earlier), do not use the plugin manager's deletion function when upgrading to a new version of fckgLite. It will delete the media directory.

• Note: While this was supposed to be fixed with Rincewind, I have found that deleting fckgLite on Ubuntu with Rincewind still deletes the media directory.

# **Browser Compatibility**

Users of Firefox 6 and IE 9 require fckgLite version 06 or later. Also, users of IE 9+ require IE compatibility adjustments. See the document on browser compatibility.

Users of IE 10 require a version of fckgLite dated March 7 2013 or later.

For use with the dokuwiki template, introduced with Adora Belle see: ie10.

# **Installing the Filebrowser**

On most \*nix and Windows systems the filebrowser installs automatically. In the event of problems, the following pages will be of help:

- :file\_browser\_install
- :docs:auto install
- :configuration

# The new dokuwiki template

If you are not using the "dokuwiki" template, initiated with Adora Belle, you might want to change the styleseet for the fckgLite editor. See :configuration. You may also need compatibility adjustments for IE9+. See the document on browser compatibility.

# Using an alternate savedir setting

If you change the default savedir[4] configuration setting, you will need the savedir branch[5] of fckgLite. The setup for this branch is described on the ckgedit plugin page: alternate save directory[6].

## **Mailing List**

fckgLite has a mailing list where you can ask and answer questions. You can subscribe to the list in one of two ways:

- 1. sending an email to fckglite-request@freelists.org with 'subscribe' in the Subject field
- 2. visiting the fckgLite page at http://www.freelists.org/list/fckglite[7]

If you have a question and do not want to join the mailing list, use the Dokuwiki forum[8].

In advance of asking your questions, please read: Asking Questions.

### Download

#### Version 8

This version of fckgLite is built on the Complex Tables version of fckgLite 07 described below, and and should work without issue on most OSes and installations of Dokuwiki, including those installed using the Debian/Ubuntu package manager.

For a description of the complex tables feature see the features page.

It contains all of the fixes and features implemented as of June 10 2012[9] and ending March 22 2013.

Download: :08:fckglite-08.13-nov 06-11 35.tgz[10]

It is also available from the dailies and from github: master.zip[11]. The latter will always contain the most up-to-date changes.

### Version 07

Version 07 of fckgLite is now coming to the end of its development development cycle. It contains an upgrade to the FCKEditor from 2.6.4 to 2.6.6, which was the final upgrade to FCKEditor and which includes a check as you type spell checker in addition to bug fixes and improvements to the javascript engine.

Version 07 also supports RTL languages (Arabic, Farsi, Herbrew).

Download: fckglite-07.13-mar\_19-23\_26.tgz[12]

#### Upgrade to table handling

There is now a distribution of fckgLite with a new algorithm for parsing tables. It is aimed at parsing complex tables that use multiple column and row spans. See the description on the either on fckgLite plugin page on the Dokuwiki web site[13], which contains a link to the github distribution, or on the features page of this web site.

Note: It is now included in the recently released version 08 of fckgLite.

#### **CKEditor 4**

There is a version of fckgLite, named ckgedit, which upgrades from the FCKEditor to the CKEditor. See the dailies on this web site and the plugin page on Dokuwiki.org: ckgedit[14]. This version has undergone many upgrades since its inception early in 2013 and is a very solid product.

### **Dailies**

The dailies are current distributions with the most recent changes. They are 'in process' and may have fixes and features which will be

changed in a later set of dailies, but they are generally safe to use. They are cumulative, i.e. the more recent dailies incorporate the changes made to earlier ones and will fix things that in earlier dailies turn out to need fixing. While they are called 'dailies', they may not in fact appear every day.

### **Archives**

- Version 04[15]
- Version 03[16]
- Version 05[17]
  - fckgLite Safe[18]
- fckgLite version 6
  - upgrade 6[19]

# **Acknowledgment Button**

If you would like to acknowledge fckgLite on your wiki, add the following button in your Dokuwiki footer:

You can download it with the appropriate HTML in this zip file: icon.zip[20]. You can see it in action at the bottom of this page. The footer is in the file footer.html in your template directory.

### Manuals

There is now a copy of the most important pages of this web site available both as an ebook as well as in PDF format. See the ebook page.[21]

### License

fckgLite is copyright under the GPL version 2 license.

See http://www.gnu.org/licenses/gpl-2.0.html[22] for the full text of the license.

For a concise statement of what this license entails read http://www.dokuwiki.org/faq:license[23].

For frequently asked questions about the license, see http://www.gnu.org/licenses/gpl-faq.html[24].

<sup>1)</sup> fckgLite is incompatible with DokuWikiFCK. If you are using DokuWikiFCK, you must remove the fckg directory from the DokuWiki plugins directory before installing fckgLite.

# Configuration

tags: configuration, templates, filebrowser, entities, linux, windows, smileys, plugins, scayt, symlinks

**fckgLite** has several configuration settings which are set in the Configuration Manager. ('Starting Versions & Dates' for options 4-9 refer to an earlier versioning system: xx.xx-year-Month day-minute second.)

|     | Setting                                                 | Default Value    | Starting Versions & Dates   |
|-----|---------------------------------------------------------|------------------|-----------------------------|
| 1.  | guest_toolbar Display Toolbar to Guests                 | true             |                             |
| 2.  | guest_media Guest Can Link to Media Files               | true             |                             |
| 3.  | open_upload Guests can upload                           | false            |                             |
| 4.  | xcl_plugins Immutable Syntax plugins                    | fckg_dwplugin    | 01.02-09-Dec_24-10_49       |
| 5.  | default_fb Default File Browsing Access                 | acl              | 01.03-10-Jan_01-10_35       |
| 6.  | openfbOpen File Browsing                                | false            | 01.03-10-Jan_01-10_35       |
| 7.  | CSRF (removed, see note)                                | false            | 02.03-Jan_16-09_53, 03.03   |
| 8.  | dw_edit_display                                         | all              | 02.03,03.03_10-Apr-12-08_49 |
| 9.  | smiley_as_text                                          | false            | from 8 May 2010             |
| 10. | editor_bak Save backup on Refresh                       | false            | from Sep 10 2010            |
| 11. | create_folder Enable folder creation                    | n                | from Sep 10 2010            |
| 12. | dwedit_ns Namespaces where DokuWiki Editor is activated | none             | from Feb 26 2011            |
| 13. | acl_del                                                 | false            | from Mar 24 2011            |
| 14. | auth_ci User login id is case insensitive               | false            | from May 7 2011             |
| 15. | nix_style                                               | false            | from Nov 24 2011            |
| 16  | no_symlinks                                             | false            | from Nov 24 2011            |
| 17  | direction                                               | nocheck          | from Apr 21 2012            |
| 18  | scayt                                                   | on               | from June 7 2012            |
| 19  | scayt_auto                                              | on               | from June 7 2012            |
| 20  | scayt_lang                                              | American English | from June 7 2012            |
| 21  | smiley_hack                                             | false            | from August 28 2012         |
| 22  | complex_tables                                          | false            | from Sep 13 2012            |
| 23  | duplicate_notes                                         | false            | from Mar 12 2013            |
| 24  | winstyle                                                | false            | ckgedit from May 22 2013    |
| 25  | other_lang                                              | default          | ckgedit June 14             |

### **Notes**

**1-3**. The default settings allow guests to have access to the toolbars and to the link and image tools. However, guests cannot upload, unless **3** is set to true. Setting **3** to true could be used to implement a completely open wiki, where anyone can edit and upload. (See below "What is a guest?")

If "Display Toolbar to Guests" is set to false (checkbox unticked), guests are presented with a toolbar consisting of two items, About and Source.

If the toolbar is allowed and "Guests can Upload" is false, then visitors will not be able to upload files to the server by means of the image and link tools. However, they will still be able to view the contents of your data/media directories.

- **4**. A comma delimited list of plugins the output of which is meant to become a permanent part of the page. This setting applies to plugins which use standard Dokuwiki markup. See the features page for additional details.
- 5. The file browser is acl-compliant, but the administrator can turn off acl by changing this option to 'none'
- 6. Normally, the file browser opens in the the namespace of the page being edited or in the directory immediately above it, if the user

has write/create permission in that directory. But if Open File Browsing is set to true, the user will be able to access the entire directory hierarchy; however, ACL permissions still will apply, unless they have been turned off. That means that the user will be able to read the contents of all directories for which he has Read permission but will not be able to upload to those directories for which he does not have upload permission. In the case of administrators, the browser will always open in the root directory.

- 7. Check the csrf check-box if you get a CSRF alert. This occurs on some servers, because fckgLite creates its own Session, which runs parallel to the Dokuwiki Session. Dokuwiki may sometimes mistakenly interpret this second session as a Cross-site request forgery, which is an exploit that sends unauthorized commands to the server. **Note:** This option was removed 4 Nov 2010 when the fckgLite session was merged with the Dokuwiki session.
- **8.** This option governs access to the 'DW Edit' button. There are three options: 'all', which gives access to all users; 'admin', which restricts access to administrators; and 'none', which hides the button from all users.
- **9.** This governs how Dokuwiki smileys appear in the editor window. At the initial insertion, they appear as text but after the first save they appear as images. Setting this option to true will cause Dokuwiki smileys always to show up as text in the editing window. They will of course still appear as images in the browser.
- **10.** If set to true (checkbox checked), a copy of the current state of the editing window will be saved to a meta file in the meta directory, with the same name as the document being edited but with an .fckg extension.
- 11. If set to 'y', a folder creation button will appear at the bottom of the fle browser. Folder cannot be created by guests. Included but has no effect in the 0 distribution, which always has folder creation enabled.
- 12. A comma separated list of namespaces where the Dokuwiki editor is automatically loaded instead of the FCKeditor. This will work with pagenames as well. The code looks only for partial matches. So if you have "jack", it will find "blackjack" and "jack pine".
- 13. The filebrowser has been set up with a loose interpretation of the permission to delete files from a folder. By default it allows users with upload permission in a folder to delete files from that folder. This is not consistent with Dokuwiki's ACL rules which require delete permission. This option enables the administrator make deletes consistent with the Dokuwiki practice.
- **14.** User login id is case insensitive, that is you can login as both USER and user.
- 15. For Windows Servers (Vista and Later). This setting makes it possible to access data\media through fckg\fckeditor\userfiles, if links to media and file have been successfully created in userfiles. See the auto install document.
- **16.** Disable automatic creation of symbolic links in fckg/userfiles. This setting applies to installations, where fckgLite attempts to create symlinks. See the auto install document.
- 17. This option controls the language direction in the FCKeditor. There are three opitons: (1) 'nocheck', which in effect does nothing and is essentially the same as 'ltr'; (2) 'dokuwiki', which changes the language direction to the direction set by Dokuwiki, based on the current language selection; (3) 'ltr', which sets left-to-right, and (4) 'rtl', which enables right-to-left. It is possible, with these options, to have your browser set to one direction and the FCKeditor to another.
- **18.** When set to "on" (default) the SCAYT spell checker is active. When set to "off" the standard "Spellerpages" checker is used. SCAYT checks as you type, Spellerpages checks only when the spell-check toolbar button is clicked.
- 19. When set to "on" the SCAYT spell checker is immediately active when the editing window is opened. When set to "off", you have to click on the spell-check toolbar button and select "enable SCAYT" to make SCAYT active.
- 20. This is a drop-down list of available languages. The default language is American English.
- 21. This option applies only to the FCKeditor smileys, not the native Dokuwik smileys. If you move to a new server, turn this option on until all pages with these smileys have been converted to the new server address. Turn it off when finished, otherwise it will keep rewriting URLs that have already been changed and needlessly using processing time. See the faq on smileys.
- 22. This turns on the complex tables parser, aimed at tables that use multiple column and row spans. As it becomes more widely used, it will supplant the default parsing of tables. It should prove to be much more robust and more accommodating of features and plugins that the default sometimes balks at. Currently it is available only in the complex tables distributions. On github this is the ctable branch. It is also possible to turn on the complex tables parse on a per page basis by placing the ~COMPLEX\_TABLES~ macro at the top of the page. See :features
- **23.** When Dokuwiki encounters footnotes with identiical texts, it merges the footnote references on a single line and displays the footnote text only once, instead of duplicating. For instance:

1), 3), 7) See http://www.dokuwiki.org/devel [25]

fckgLite needs to know if your users are creating these kinds of notes. If they do, then you must set this option to true; otherwise, the footnotes will become corrupted. In the editor each of these footnotes will appear on a separate line, but when in the browser, they will appear as above.

- **24.** On linux systems, data/media is normally accessed through symbolic links in fckeditor/userstyles, which link to data/media. This option gives direct access to data/media. In order for it to work with apache servers, you must copy .htaccess.security from fckeditor/userfiles to data/media and rename it .htaccess. The reason for this is that Dokuwiki by default prevents direct access to your data. .htaccess.security relaxes this restriction with respect to the basic image formats: .gif, .jpg, .png. See security\_and\_the\_media\_directory.
- **25.** Select interface language for CKEditor: defaults to language set for browser. This choice is independent of the Dokuwiki interface language option.

# What is a guest?

A guest is determined in one of two ways.

- 1. The user is registered and has been assigned to the "guest" group
- 2. The person is a visitor to the site and clicks on the "Show pagesource" button. In this case the page will display in an FCKeditor editing window, with a toolbar at the top of the window. Unless yours is an open wiki to which anyone can contribute, the page will be "read only".

### Configuring aspell for use in the FCKeditor's spell checker

### Unix type systems

The spell checker requires installation of aspell and the relevant dictionaries need for your site. Modern Linux systems come with aspell already installed. If it isn't on yours, you can use yum to install it or the system's package manager. On Centos the package manager will get all dictionaries as well. Lacking these facilities you can go to the Gnu aspell web site at http://aspell.net/[26] and download the required packages, which come with installation instructions. On OS X you can use macports or Fink to install the required software. Once these packages are installed there is nothing else to do.

#### Windows

The spell checker is set up to auto-detect the operating system in the file:

fckg/fckeditor/is aspellWindows.php

That file also contains the default location for the aspell executable, which appears at the top of the file:

\$aspell win = "C:\Program Files\Aspell\bin\aspell.exe";

If this is not correct, then you will have to change it to the correct path.

For distributions of fckgLite which are older than February 2010, see the document[27] on installing aspell for windows.

# Configuring the Editor Window for Alternate Templates

The editor is configured as much as possible to accommodate the default Dokuwiki template. If you want to configure it to accommodate other templates, you can do this in fck\_editorarea.css, which you will find in /fckg/fckeditor/editor/css. If you want to control the position of the editing window, you might consulte the following post from the fckgLite mailing list: http://www.freelists.org/post/fckglite/Move-fckeditor-box,1[28].

# The new Dokuwiki Template

Beginning with Adora Belle, Dokuwiki comes with the dokuwiki template as its default template, whereas the old default template is still labeled as default. **fckgLite** comes with two style sheets for the editor, one for the 'dokuwik'i template and one for the old 'default'. These are found in lib/plugins/fckg/fckeditor/editor/css:

- fck editorarea.css.default template
- fck editorarea.css.dokuwiki template

The currently active style sheet is named fck\_editorarea.css. So, if you are using the 'default' template, then you should rename fck\_editorarea.css.default\_template to fck\_editorarea.css. The same goes for any other style sheet which you might want to implement for a third-party template.

### Configuring the File Browser

Version 0.02 and all subsequent packages include an auto-configuration feature which should handle the installation of the media browser on both Unix-type and Windows systems. For any problems with the media browser, see the the document on installing the file browser.

For instructions on using the file browser go to the media page.

### Language Support

# **Editing Window**

You can change the language of the editing and navigation buttons that are specific to fckgLite and are not recognized by Dokuwiki. To implement language support for your language you must add a language file to fckg/action/lang the name of which has the form <lang>.php. So English is en.php, German de.php, etc. Use en.php as your template. The labels are defined in an array named \$fckg\_lang. If you do not define a particular label, the label defaults to its English name. You can use the English language version of this file for your template.

### RTL Support

fckgLite added rtl support for the FCKeditor editing window in April 2012. The language direction of the editing window can be configured independently of the browser's or of Dokuwiki's language direction. See configuration option number 17 (above).

### **FCKeditor Toolbar**

tags: toolbar

### **Language Detection**

The FCKeditor is set up to auto-detect the current language. However the autodetection may fail, and if it does you will have to set your language manually. This is done in the file fckg/fckeditor/fckconfig.js. At approximately line 60 you will find the following settings:

```
FCKConfig.AutoDetectLanguage = true ;
FCKConfig.DefaultLanguage = 'en';
```

Set FCKConfig.AutoDetectLanguage false and FCKConfig.DefaultLanguage to your own language code (the language codes are explained in the following paragraph). So, if your language is German, you would have:

```
FCKConfig.AutoDetectLanguage = false ;
FCKConfig.DefaultLanguage = 'de';
```

### Javacript Language Files

The main language files for the FCKeditor are in fckg/fckeditor/editor/lang. These are all javascript files, with the extension .js. Each

file name is taken from its two-character ISO\_639-1 code. So English is en.js, Spanish es.js, German de.js, etc. These files contain all of the translations that come with the default installation FCKeditor. But fckgLite has number of modifications and additions to the default installation, and for these you will have to update your language file.

The translations that have to be made for fckgLite are contained in the file fckg/fckeditor/editor/lang/language-template.txt, a copy of which is here. You update your language file by adding the new translations to your current language file. You can simply append them to the bottom of the file.

We have found that certain labels for the plugin tool do not appear in the selected language but instead show up in English. If this happens, you can create a language file for the plugin tool. This file goes in the plugin tool's language directory, which is fckg/fckeditor/editor/plugins/plugintool/lang. There you will find a number of other language files, which are named like the main language files, en.js, de.js, etc. Use one of these files as the template for your own language. There is no conflict if you have installed translations in the main language file and then also have the separate file installed in the plugin tool's lang directory.

After you have installed your language file in the plugin tool's language directory, you must notify the FCKeditor that it exists. Again, you update fckconfig.js. At about line 106 you will find FCKConfig.Plugins.ADD, to which you append your language code. It already includes several languages which have files included in the plugin tool's lang directory. So, if your language is Spanish, you would have this:

```
FCKConfig.Plugins.Add('plugintool', 'en,fr,nl,de,es');
```

### **HTML Entities**

For some non-Roman characters, for Latin characters with accents, and for assorted symbols, the FCKeditor uses HTML entities. For instance À – the capital A with a grave accent – will be represented as &Aagrave; whereas Dokuwiki saves such characters as is, in their original form. These character entities have to be converted back to the originals before being saved to the DOkuwiki text files, otherwise they will be lost. The file which governs these conversions is called ent.ser and is found in fckg/action. If you need a character which is not found in ent.ser, you can you can add to it as described in the ENTITIES.HOWTO file which you will find in fckg/action/entities.

## Syntax compatibility

To view the compatibility of fckgLite with Dokuwiki, see the wiki:syntax[29] page. It represents all of the syntax that fckgLite supports. For comparison purposes, to see what it does not support, see the original syntax[30] page which comes as default with Dokuwiki. You will find, for instance, that fckgLite does not the support Dokuwiki quotation markup[31]. You might also consider that the contents of this page has been fully created and formatted using fckgLite.

### Toolbar

tags: toolbar, tables, lists, geshi, plugins, links, footnotes, language, image, links, chrome, safari

Most of the the **fckgLite** toolbar icons are covered here; those which need little explanation can be found on the DokuWikiFCK toolbar page[32]. To edit the tool bar see the faq.

### Image alignment

Images and the text which surrounds them can be aligned using the "Image properties" dialogue which appears when you click on the image toolbar icon.

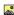

You can also bring up this dialogue by right-clicking on the image, if it has already been inserted into your text.

There are five options in the drop-down 'Align' menu. The left, middle, and right alignments will position the image horizontally. Images will automatically left-align. With left alignment, you can create a horizontal row of images.

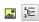

And you can position text to the right side of your images. The text will wrap around the image and return to the left-hand margin when the image is no longer at its left. Right alignment will do the same with the text, but to the right of the screen.

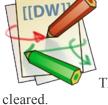

This an an example of right-alignment. All text and images align to the left of this image until the bottom of the image is

With baseline alignment, you can create a column of images that will align against the left-hand margin:

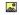

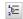

When you select baseline, the text and/or images will move to the first free line after the base-lined image.

For instructions on using the image file browser, go to the filebrowser page.

### The Link Tool

For instructions on using the Link dialog, see filebrowser, and the section on editing links below.

### **Nested Lists**

To create a nested list you hit the "Nested List" button and to return to the previous level you hit the "Nested List Return" button. This works with both ordered and unordered lists. Hitting the Return button when you are at the top levelwill also bring you back to the margin.

- Nested List:
  - +=
- Nested List Return:

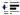

In versions prior to August 25 2013, there were separate buttons for ordered and unordered nested lists. See: Old Nested Lists Buttons[33]

## **Plugins**

Beginning with version 03 most plugin syntax is handled by the editor, and nothing special has to be done. For most plugins, the plugin syntax has to be 'escaped', otherwise the FCKeditor will permanently embed the output of the plugin into the page after the page has been saved. The escaping is done automatically by the fckgLite parser. The escapes consist of a number of features, including adding spaces between syntax features and italicizing the open angle brackets. These are removed on saving. See the page on the editing plugins [34].

In some plugins the syntax will contain characters which will have to be manually escaped, for instance the asterisk. In such cases you can escape these characters using the backslash:

```
{ filelist >:\*\.png&style=table&sort=mtime } }
```

It is sometimes necessary to clear out your cache to get some plugins to work. For a demonstration page, see plugins.

### Editing a plugin

For a demonstration of how to edit plugin syntax after a save, see plugin\_editor[35].

### **Immutable Plugins**

There is a configuration setting in the Dokuwiki Configuration Manager which enables you to specify a list of "Immutable" plugins; these will not be escaped and their output and not the plugin syntax will appear on the page after the first save. This setting is not guaranteed to work with all plugins. You will only know through trial and error.

In versions of fckgLite beginning dated January 2011 and later, the plugin tool can edit plugins that use HTML-style markup, as in the color plugin: <color red/yellow>red on yellow</color>. You have the choice of editing either the enclosed text or the raw plugin markup. Again, this may not work with every plugin.

What determines whether or not an immutable plugin behaves as described above is whether it encloses its text inside an HTML SPAN or an HTML DIV. Plugins that use a SPAN will work as described and these are plugins which generally affect text style. Plugins that use the DIV work on larger blocks of text material. The color plugin, the fontsize2 plugin are compatible with the immutable plugin technique because they enclose their contents inside the SPAN; the note plugin is not, because it uses a DIV.

#### The Plugin Tool

The icon for the plugin tool is the electric plug:

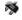

The plugin tool comes with three options.

#### 1. [deprecated] Escape Plugin Syntax.

If you have difficulty with a particular plugin, the plugin tool has an option that may be able to handle plugin syntax that is not recognized by the editor. In this option, you highlight the plugin syntax in the editor, type the name of the text box and click OK. This 'escapes' the syntax so that the editor will not embed the output permanently in the page. To remove a plugin created in this way, highlight the plugin text, click on the icon and check the removecheckbox. The text will be left but the underlying plugin tags will have been removed.

#### 2 .A plugin editor.

If you enter a plugin into the FCKeditor and then want to change something in its syntax or in its content, you can highlight the text of the plugin and make your edits in the plugin editor. This editor handles *most* of the escapes correctly and reconstructs the original plugin syntax together with the new additions. But you should always check to make sure that the plugin syntax has been fully restored.

This editor is not for use with plugins created by option 1. The plugin editor also edits immutable plugin markup and text, as noted above at immutable plugins.

#### 3. [deprecated] Stet Plugin.

With this option you create a Stet plugin. Stet is a proof-reader's mark meaning "let it stand", keep the text as is. This plugin enables the user to isolate text that contains either HTML sensitive characters or Dokuwiki markup characters. The text to which stet has been applied will appear "as is". However, angle brackets will be escaped with space characters. See html conflicts below.

• **Note**: The stet plugin is now deprecated, use Dowkuwiki nowiki tags instead. The stet option should not be used with current versions of fckgLite.

The plugin tool will also remove the underlying HTML markup that is created when you escape a plugin using option 1 above. Just highlight the plugin and click on the toolbar item. You will be presented with a checkbox that enables you to remove the hidden markup.

**Note:** Beginning with version 06 of fckgLite, the options marked deprecated above will no longer be available.

### Multi-line plugins

There are some plugins, like the bureaucracy[36] plugin in which the plugin syntax carries over across line boundaries. This is not the same as plugins which enclose more than one line of text inside the plugin markup, like the wrap[37] plugin or the note[38] plugin, which act as containers for text. If you are using a multi-line plugin, you will very likely need to preserve the lines in tact, that is each line will need to end with a new line (which you get when you hit the Enter or Return key). To preserve the integrity of your lines, and to assure that each line ends with a new-line, you can use the MULTI PLUGIN markup, which looks like this:

```
~~MULTI_PLUGIN_OPEN~~
<your-multi-line-plugin>
line 1
line 2
line 3
</your-multi-line-plugin>
~~MULTI_PLUGIN_CLOSE~~
```

The easiest and least error prone way to include the plugin text is to first type it into a text editor and then to copy it from the text editor and paste it into the fckgLite editing window. This will give you the precise line spacing that is required. You cannot have spaces at the beginning of lines, since they will be treated as standard markup for DokuWiki code blocks.

**Note:** You can have only one multi plugin block per editing window. That is, you can have more than one to a page, as long as they are edited in separate section edits.

## Paragraph to Line-Break Tool

The FckEditor formats text in paragraphs. As you type the text will come to the end of your editing window and wrap around to the next line. Everything within the paragraph will be single-spaced. If you type a series of short lines, they will each be placed in a separate paragraph and the effect will be that they are double-spaced. To get single-spacing for these lines, select them with your mouse and click on the paragraph-to-line-break tool:

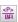

In some browsers, only the first two lines, and sometimes none, will appear to be single spaced. This is because the screen has not updated. In fact the paragraphs have been removed, and you can manually close up the line-spacing. You can also use this tool by selecting your text and right-clicking and selecting "<P> to <BR>" from the context menu.

#### **Keyboard shortcut**

For a single line it possible to achieve the same result with a keyboard shortcut: hold down the shift key while hitting the Enter/Return key. The new line will be single-spaced with respect to the preceding line, as in:

Line one

## **Creating and Editing Tables**

#### Creating

Tables are created and edited using the FCKeditor's table tool, in the toolbar, and the context menu which is accessed by right-clicking in the cell, column, or row which you want to change or extend. The table tool enables you to set the initial number of rows and columns and to create a row or column of table headers.

#### **Editing Using Context Menu**

With the context menu you can add and delete rows, columns, and cells, or activate the cell properties dialog, from which you can create table headers for individual cells, rowspans, and colspans. You can also horizontally align the text of individual cells: left (default), center, right. See the demo[39] page.

Colspans may be used without issue.

If you use complex tables, there is a new distribution which seems to be able to handle all kinds of complexity and has side benefits in its ability to handle features situations that sometimes caused errors in markup. See the listings in the :dailies page. With this distribution much of what is said below no longer applies.

There is limited support for rowspans. Specifically, rowspans cannot be assigned to cells in two columns which have overlapping positions and depending upon the complexity of the table, multiple rowspans may still cause problems. Rowspans can be stacked in a single column, e.g. cells 1-2, 3-4 of column 1. Rowspans may be combined with colspans.

In some complex tables involving colspans, the gray background to some of the table header cells sometimes is lost.

If you have need for complex tables, it is recommended that you create them in the native Dokuwiki editor and embed them in your pages using the include plugin[40]. In this connection, see the following posts in the Dokuwiki forum:

```
https://forum.dokuwiki.org/post/27893[41]
https://forum.dokuwiki.org/post/23840[42]
```

You can include code blocks in table cells, but they must be the only item in the cell, that is, there cannot be text before or after the code block.

fckgLite does not support the FCKeditor's caption or summary features, which are present in versions of the fckgLite table editor prior to March 23 2010.

For some of the other things you can do with tables see the plugins demo.

# **Complex tables distribution**

There is now an upgrade to fckgLite's table handling. It is aimed at addressing requests for better parsing of complex tables, tables which use multiple col and row spans.

The new table handling algorithm must be turned on; otherwise fckgLite parses tables as in previous versions. There are three ways to turn on the new alogorithm:

- 1. A new configuration option: complex\_tables. This will cause the new table handling to be implemented for all tables on all pages.
- 2. A new checkbox: Enable Complex Tables. Checking this box will enable the new algorithm for the current page. This must be checked off every time the page is edited, otherwise the earlier table parsing will be in effect.
- 3. The ~~COMPLEX\_TABLES~~ macro. When this macro is present the tables on the page where it appears will always use the new table parser. This macro should appear at the top of your page. It is implemented as a syntax plugin, which means that the page must be saved before it can come into effect. The way to handle this is to check off the complex tables checkbox when you first place the macro on your page. After that first use, the page will always be parsed using the table handling.
- 4. In version 08 of fckgLite, if the Enable Complex Tables checkbox is checked and the ~~COMPLEX\_TABLES~~ macro is not yet on the page, it will automatically be inserted by the parser, insuring that the page will be properly parsed in the future. You can always remove the macro and uncheck the checkbox.

If you do not need complex table handling, then leaving not using the upgraded table handling will have a small speed advantage in the parsing of tables.

See also configuration, option number 22.

### **Font Plugin Tool**

The font plugin is accessed from the following toolbar icon:

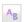

Before clicking on this icon, you must first select the text you wish to format. Then the following dialog is opened:

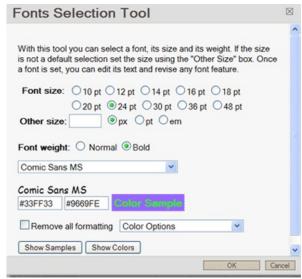

You select a font from the drop-down menu and a size and weight. Font sizes not explicitly designated in the form are entered in the "Other Size" facility.

If you select a text which has already been formatted by the font tool, its characteristics will be displayed in the form:

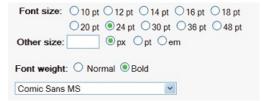

You can then change any one or more of the elements. Clicking on the "Show Samples" button will open a window showing all of the available fonts in their displayed formats. There are approximately 23 available font styles based on styles common to Windows and OS X. You can add to these fonts by expanding the fonts array FCKConfig.FontNamesArray, which is found in fckeditor/fckconfig.js.

Once you have set the font specifications, you can edit the text in the fckgLite editor; however, if you want to change the font specs, you must select the text with your mouse or keyboard and re-set the font specification using the font tool dialog.

The font tool can be used in conjunction with Dokuwiki's standard typographic features: italics, underline, bold. See the example in the faq.

### **Selecting Text and Text Background Colors**

Click on the "Show Colors" button to open a dialog which will enable you to select your colors from an extensive color chart. Or, you can enter the color names or color hex numbers directly into the text boxes in the main dialog. The left-hand box is for the text color, the right-hand box is for the background color. The "Color Options" drop down menu will give you a number of choices for reverting to earlier color selections or removing the colors entirely.

### fckg font plugin

The font facility is based on a Dokuwiki syntax plugin, fckg font, which comes with fckgLite and has the following format:

<font size:weight/face;;text-color;;background-color>text</font>

It is this markup that is saved to the Dokuwiki file.

The size can be in points, ems or pixels, as in 12pt, 12px, 2em. The weight is either normal or bold, and the face is the font style of your choice. The face can be a comma separated sequence of fonts, as in CSS, for instance: times new roman, baskerville, serif. The colors can be recognized HTML color names, like red, blue, yellow; or they can be hex values like #0000FF. You can put this markup into the native Dokuwiki editor and it will be recognized by fckgLite. fckgLite treats this markup as a special case of immutable plugin; it cannot be edited using the plugin tool but must be edited with the font tool and its text must be edited directly in the FCKeditor editing window.

### Language Support

There is a single language file in the plugin's language directory: fckg/fckeditor/editor/plugins/fonts/lang/en.js

Use this file as a template for your own language file and place it in this directory. Then add a reference to your language in fckeditor/fckfconfig.js. Look for the following:

```
FCKConfig.Plugins.Add( 'fonts', 'en');
```

Then add your language code to the language list, using the two-character ISO\_639-1 language code for your language. For instance, for German you would do this:

```
FCKConfig.Plugins.Add( 'fonts', 'en, de');
```

See the discussion of these language files under the plugin tool in configuation. You can also add your language translations to the javascript language file for your language in fckg/fckeditor/editor/lang. See the template file.

### **Footnote Editor**

You can create footnotes using the native Dokuwiki syntax for footnotes, directly in the text you are editing:

```
((This is a footnote using the Dokuwiki syntax, which is the double parenthesis.))
```

This is a note<sup>2)</sup>made with the Dokuwiki footnote markup.

Or you can use the footnote editor, which is accessed from the toolbar using the icon with the number 1 on it. This will hide the footnotes, so that your text will be free of the footnote text; the notes will be added to the document when the document is saved and will appear as end notes. Native Dokuwiki footnotes and footnotes created with the footnote editor can both be used in the same document. They will be combined when the document is saved.

To create a note: click on the footnote icon; enter your note in the text area provided; when finished, click OK. Each note created with the footnote editor will get a unique identifier that will appear as a superscript where the footnote number would normally appear, for instance this: fckgL1

This text has a note created by the footnote editor.<sup>3)</sup>

If you want to edit the footnote, click on the footnote icon in the toolbar and enter the identifier in the space provided; click the "Load Note in Editor" button and the note will appear in the text area provided, where you can edit the note; when finished, click OK.

You cannot use the footnote editor to edit footnotes that have already been created and saved. The footnote eidtor is to be used only for initially creating footnotes and for editing them before a save.

Important Note: The footnote editor does not work in Safari and Chrome. You must use the standard Dokuwiki parentheses syntax.

## **Deleting and Editing Footnotes**

#### Editing the footnote text

After a file has been saved, footnotes are edited in place, in the endnotes area at the bottom of the editing window.

If you are section editing, edit the section in which the note appears. The notes will appear at the bottom of the editing window and you can edit them in place. The same is true if you edit the entire page.

### **Deleting a footnote**

Deleting is a bit trickier than editing. In both your text and in the footnote itself, select the superscripted footnote number. Apply the eraser tool to both. This removes the HTML markup that identifies the footnote. Then delete the footnote itself. **You must first apply the eraser**. You cannot simply cut the note from your text, either from the body of the text or from the footnote window at the bottom of the editing window.

### Geshi Code Blocks and Downloadable Snippets

You can create syntax highlighted Geshi code blocks and downoadable code snippets using the Geshi toolbar item:

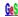

To create the code block you must select the language frm the drop-down list of language names, If you are creating a snippet, you must also enter a filename in the file name text box. You can create an empty code block and then enter the text to be highlighted. Or, you can first enter you text into the editor, select it with your mouse, and then click on the Geshi tool.

The highlighting does not occur until after you've saved your document. After an initial save the highlighting will appear in both the browser and the editor. Similarly, if you edit an already highlighted block, the new text will not be highlighted until after it is saved.

For examples of using the code facility see the faq.

## **Smileys**

You can create smileys that come with the FCKeditor and smileys that are native to the Dokuwki editor, using the smiley toolbar item. For tips on using and editing smileys, see the faq.

#### **MS Word Paste**

The MS Word Paste tool is fairly flexible. It has been tested with MS Word 2000 and Open Office documents. It accepts lists, both numbered and bulleted, and tables. But it does not import images. Nor does it import footnotes; the footnote text will appear at the bottom of your page but it will not link to the footnoted place in your text. However, you can include footnotes by incorporating them into your Word or Open Office document using the standard Dokuwiki double parenethesis notatation.

Once the text is imported into the editor, you may find that you have to do some clean-up.

This tool is probably best used for snippets and not for extended documents. You will have to do your own experimentation.

# Signature

In distributions beginning with March 12 2013, the context menu has a signature item. Right-click in the editor window and select Signature.

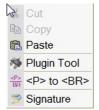

This will create a dokuwiki-style signature: an email link with with user's name and date:

— M. Turner[43] 2013/03/12 10:35 —

# **Editing Issues**

### **HTML Conflicts**

### Versions prior to 0.02

The page contents of web pages are formatted using HTML. Angle brackets are an essential tool of the HTML markup language. Unless they are 'disguised', the editor will not be able to differentiate your angle brackets from those of the HTML. There are two ways to disguise these brackets: one is to put the opening bracket or both brackets in italics: <angle brackets>. Another is to leave spaces around the content inside the brackets: <angle>

Here is the HTMLfor creating bold text:

<b>DokuWikiFCK</b>

Without placing the angle brackets in italics, we would get this:

#### **DokuWikiFCK**

See above the Stet plugin.

#### Version 0.02 and Later

Starting with version 0.02.09-Dec\_13-11\_07, the escaping of HTML brackets is handled by the editor. See the Changelog for December 2009[44] (11 Dec) for a detailed explanation.

Here is html code using current versions of fckgLite:

<b>This is bold but not bold</b>

It is not necessary to escape the above code; fckgLite does it for you. You cannot use the <a href="https://example.com/html">httml> tag or the <b dots/> tag without manually escaping them. So, here, in this sentence, I have escaped both <a href="https://example.com/html">httml> and <b dots/> by italicizing the opening angle bracket of each.

See also the : faq page on HTML.

# **Removing Links**

- 1. Place your cursor on the link. The "Remove Link" tool, will no long be grayed out. Click on it and it will romve the link.
- 2. Right-click on the link and select "Remove Link" from the pop-up context menu.

## **Creating Email Links**

Use the link tool and select the email option from "Link Type" menu. If you type in an address such as jsmith@abc.org you will get this: jsmith@abc.org[45]

If you first type in some text, you can select it with your mouse, open the link editor and then enter the email address. For instance, if you type in "write to jsmith at our organization" and highlight "organization", you can then type in the email address in the email address field, and you will get this: write to our organization[46].

It is also possible to by-pass the link dialog and to use native Dokuwiki syntax directly in the editor:

<joe@abc.com>

This will give you the standard Dokuwiki format: joe@abc.com[47]. But if you want to create a named link as in the example of "organization" above, then you should use the link tool.

# **Deleting Images**

After a page has been saved, DokuWiki places an image inside a link, so that when you click on the image you are directed to a new page with the image and the details about the image. In order to delete an image you must first delete the link. To remove the link, place your cursor on the image and follow the procedure for removing links described above. Then you can delete your image.

## **Normalizing**

Under the "Format" menu, the first item is "Normal". Use this item to remove the Header markup from Headers which have underlining. You can also use it to remove the formatting from Non-parsed blocks.

### Backed into a corner, use the Back-space Key

Sometimes the FCKeditor seems to back you into a corner. For instance, you may have deleted a heading created by the Format menu without Normalizing. The text for the heading may be gone but the editor sometimes leaves behind hidden header markup. Consequently, your text will be indented, as though the header were still there. Use the Back-space key to back out of it.

Lines created with the horizontal line tool are also difficult to get rid of. Hit them with the Back-space key. Other places you might get hung up are non-parsed blocks or tables that you can't get out of. Again, the Back-space key will usually work. But in these cases, saving your document and re-loading may help to back you out of a corner.

### Using Dokuwiki Markup

A great number of the Dokuwiki markup characters will be recognized by fckgLite. For instance, you can type the following and you will get a link: [[start|start]]. Or { {:dokuwiki-128.png} } and you will get an image.

Both of the preceding have been 'escaped' by setting the markup characters in monospace, selected from the "Style" menu. You can also enclose these types of markup in nowiki tags, directly in the text.

```
<nowiki>[[start|start]]</nowiki>
```

This prevents them from being active as they would be if not escaped. Where the markup consists of two characters, as in the case of the brackets above, it is only necessary to escape one bracket of each bracket-pair. But if you escape both, then they have to be escaped individually. For instance, one and two em dashes can be created with hyphens, as follows: -- gives you -, and --- gives you -. Each hyphen has been individually escaped, so that they all are the same size in the final output. But if you group the hyphens and mark them as monospace in one unit, then the escaping will not work.

For more detail on using the nowiki tag, see the :faq page.

### User Interface

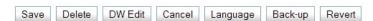

The buttons which control the editing window and its functions are fairly self-explanatory.

- 1. Save will, of course, save your document.
- 2. Cancel will cause the editor to exit without saving.
- 3. **DW Edit** will save your work and exit from the editor; when you next open the editor, you will be in the native Dokuwiki editing window. You can switch back to fckgLite by clicking on the FCK editorbutton, which is added to the Dokuwiki editor's button array but you must save your document first, if you want to retain any edits made in the Dokuwiki editor.
- 4. **Delete** will delete your page completely; a blank page is the result.
- 5. Language lets you select the language for the spellchecker. This button appears only if the SCAYT spellchecker is not active.
- 6. Back-up saves the current state of the editor window to memory; it also resets the Dokuwiki lock timer and, if more than 30 seconds have passed since the lock time was last set, this button will also cause Dokuwiki to save a draft to disk. There is a configuration setting in the configuration manager which will save the back up to disk in the meta directory; the meta file has the same name as the document with an .fckg extension. It will be saved in the meta directory that matches the document's namespace.
- 7. **Revert** will restore the last saved material to the editing window, replacing whatever is currently there.

# File Browser and the Link and Image Tools

The file browser, together with the Link tool and the Image tool, give you access to the files on your Dokuwiki and enable you to load images and links into your documents. The file browser should install automatically but if you have problems, see the file browser documentation. For a tutorial on using the file browser and the link and image tools, see the media page.

<sup>2)</sup> Dokuwiki markup note.

<sup>3)</sup> Footnote editor note.

### Tool bar icons and dialogs

tags: toolbar, links, filebrowser, image, keys, flash, samba, security

In Dokuwiki uploading media files to the server and inserting images and external media urls are handled by the media manager; in addition, internal links can be set from a pop-up menu attached to the internal like tool bar item. In the FCKeditor, these features are handled by three dialogs modified in fckgLite to accommodate Dokuwiki. These are the image and link dialogs and the file browser.

The toolbar buttons which activate the link and image dialogs are the familiar Dokuwiki icons:

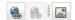

# Link Dialog

The link dialog has three fields, two of which are drop-down menus.

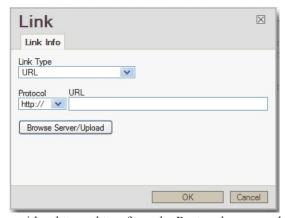

Leaving the Link Type as URL, you can choose either http or https from the Protocol menu and type your URL directly into the URL field. Links using the URL protocol are what Dokuwiki sees as external links[48], that is, links to addresses outside the Dokuwiki data directory. But if this were all you wanted, you could type your URL directly into the editor and Dokuwiki will pick it up and convert it to a valid link. The utility of this dialog are the options provided by the Link Type menu:

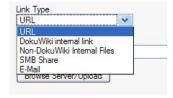

#### Samba Shares and email addresses

If you select E-Mail or SMB share, you type the address into the SMB Share or E-Mail field and click OK. In the case of email links, similar to URL's, you can type the address directly into the editor, using Dokuwik markup; the Link dialog is not really necessary (see the "Creating Email Links" on the features page). For SMB shares, however, you must use the Link dialog and type the address in the SMB Share text-box; \server\share\file.<ext>. The share must have a file extension.

### **Internal Links and Internal Files**

Internal links and links to files in the Dokuwiki media directory must be created using the Link dialog. **Dokuwiki Internal Link** is a link to a file in Dokuwiki's name-space hierarchy, while **Non-Dokuwiki Internal Files** are files which have been uploaded to Dokuwiki's media directory, pdf files, tarballs, etc. When you select one of these options, the **Browse Server/Upload** button will appear. Clicking this button will open the File Browser. In the case of internal links, it will open in the Dokuwiki data/pages/current\_namespace directory; in the case of non-Dokuwiki internal files, it will open in the data/media/current\_namespace directory.

### **Internal Link Dialog**

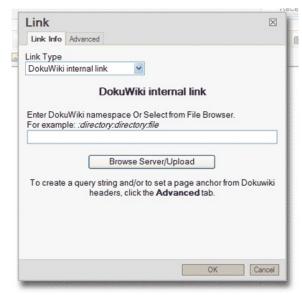

When entering internal link names manually, instead of by means of the file browser, names which begin with a colon are assumed to have their origin in the woot wiki directory; name which do not begin with a colon are assumed to have their origin in the current directory. In the case of the latter, therefore, if you are in namespace\_1 and enter new\_file into the text box, fckgLite will create a link to :namespace 1:new file. (Added Sep 2 2011)

Starting with distributions as of Nov 12 2010, the internal link dialog has facilities for adding query strings and attaching page anchors to urls, which in the HTML take the form of <a name='anchor\_name'> and when clicked bring the user to the place in the page where the anchor has been inserted. In Dokuwiki page anchors are created from the h1-h5 page headers.

When you select the internal link option, an Advanced tab appears at the top of the dialog. Clicking on the Advanced tab will switch over to the following sub-dialog:

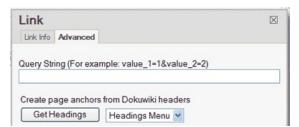

To insert a page anchor, you click on the "Get Headings' button, which creates a drop down menu of headers. Click on a header and an anchor will automatically be attached to your url.

With Dokuwiki distributions starting with 'Anteater' (Nov 11 2010), it is possible to insert query strings into your inernal link urls. This dialog enables that feature. Simply type your query string into the 'Query String' box and it will be attached the the link url.

#### Adobe Flash

You can load files with the .swf extension directly from the file browser. When first loaded into the editor, the filename will appear beside an Adobe flash file icon:

After the document is saved the movie will play. When the file is reloaded into the editor, the parser will recognize these files and convert the syntax to this form:

SWF namespace:swf file.swf FWS

The SWF and FWS function like native Dokuwiki image markup and you can position your flash video by placing spaces on either side of the filename. You can also link to external .swf files:

SWF http://swf.com/swf\_file.swf FWS

It is not necessary to use the link tool for either of the two cases. You can enter this syntax directly into your document.

### Converting Internal to External Link

How to convert an internal link to an external link, using the link editor, is demonstrated here.

### **Creating Named Links**

Links have two parts, the URL and the link text. When you create a link with the link dialog, the link text will be the same as the URL. So, if you create a link to :wiki:syntax, you will get :wiki:syntax[49]. If instead, you would like syntax[50], you can achieve this in one of three ways.

- 1. simply enter the standard Dokuwiki markup directly into the editor: [[:wiki:syntax|syntax]]
- 2. enter the text syntax into the editor, select it with the mouse, and then open the link dialog and create the link using the dialog.
- 3. create the link using the dialog and then edit the text after the link is created; in this case you would just remove :wiki:, and you will be left with syntax.

These techniques work with all types of links.

## Removing Links and Creating Email Links

See : features

#### File Browser

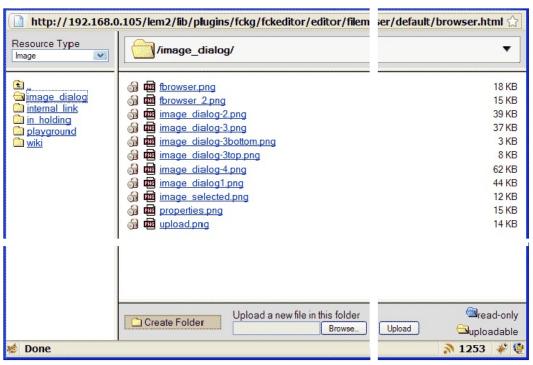

The file browser is basically self-explanatory. At the top of the file browser, beside the large open folder icon. is the name of the current directory. At the top left is the "Resource type", which in this case shows up as "Image", since the file browser was accessed from the image dialog. Although it shows a drop-down menu, in the fckgLite implementation it is not possible to switch between types. Under the resource type is a listing of links to directories which are hierarchically at a level above or parallel with the current directory.

# **Moving files**

In recent versions of the filebrowser, a "Move" icon is found with the 'read-only' and 'uploadable' icons:

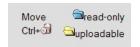

Holding down the Ctrl key and clicking on the trash can will open a dialog which will let you move the selected item to a subdirectory of the current directory. The item will be deleted from the current directory. Enter the name of the required subdirectory into the dialog's text box and click OK. It will accept nested subdirectories, for instance dir\_a/dir\_b/dir\_c.<sup>4)</sup>

The default subdirectory name is "secure", but you can change it to any other name. The reason for this default name is that you may want to create a "secure" folder for files that you don't want directly accessible from the web but only as allowed from within a Dokuwiki page. If you choose to keep the name "secret" the directory will automatically be secured with the following .htaccess file:

```
order allow, deny deny from all
```

With this file in place, a direct ink to http://www.yourwiki.org/data/media/secure/secrets.txt will be denied access by the web server. But Dokuwiki will be able to create a link to 'secrets.txt' that can be accessed from any page for which a user has read permission.

See the discussion of security on Dokuwiki's plugin page[51] for fckgLite. The new move facility makes it easy to upload files that will be consistent with Dokuwiki's naming code and then to simply move them over to your secure directory (and without having to re-open the filebrowser).

# Read Only and Uploadable files

In the example above, the yellow folder icons in the directory listing indicate that the user has upload permission for all of the folders. Because the user has upload permission, the file names in the directory listing have trash cans to the left of the file names. Clicking on the trash can will delete the file.

Where the user does not have upload permission, the folder icon is blue:

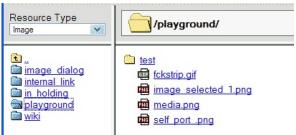

In this example the user does not have upload permission for the playground directory, so there are no trash cans beside the file names. But because playground/test is identified by a yellow folder, the user does have upload (and delete) permission for that directory. Clicking on **test** or its yellow folder will switch the file browser listing to playground/test, which will show the trash cans beside its file listings.

## **Uploading Files and Creating Directories**

The bottom panel of the file browser is used to upload files to the server. Click **browse** to find the file on your local computer, then click **upload** to send it to the server. The **Create Folder** button appears only if enabled by the administrator. If ACL is enabled, only users with upload permission for the current folder can create folders there.

## Selecting a file

When you select a file from the file browser by clicking on its name, you will be immediately returned to the dialog window and the address of the file will appear in the address field.

# Image Dialog

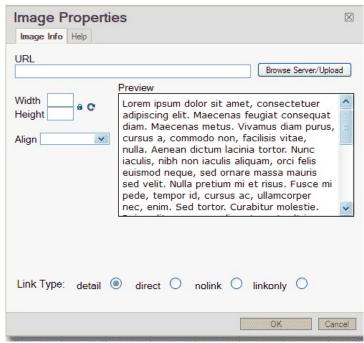

After selecting an image from the file browser, it appears in the preview pane in the position it will have in the editor with respect to the text. In this example the image is aligned to the middle and therefore appears at the middle of the preview above the text. You can also change the size of the image by changing width or height; if the lock is set, the changes will be proportional, if not you can change the width and height independently.

For more information about image alignment, see the features page.

# Link Type

fckgLite supports Dokuwiki's link types. The default is "detail". If you select "linkonly", the image will appear on the page, but after the page is saved, it will be converted to a link only. If you prefer to have a link appear in the editor instead of the image, you can use the link dialog instead of the image dialog.

# File Browser with Image viewing

As of November 19 2010, the file browser incorporates thumbnails and the capability to click on a thumbnail and get an image magnification. As the illustration below shows, the magnification window has an 'insert into document' button, a convenience so that you don't have to scroll back down if you decide this is the image you want.

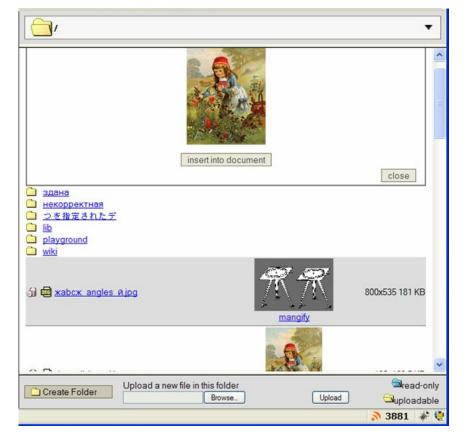

# Security and the media directory

By default Dokuwiki prevents anyone from directly accessing files in the data/media directory. What this means is that you cannot use a URL to fetch an image or file directly from the media directory. Links of this type are external links: http://example.org/dokuwiki/data/media/some img.png. If you try to do this, you will get a permission denied message.

Dokuwiki by-passes these prohibitions by use of php scripts which do not use direct URL access. But the fckgLite filebrowser is outside of this system and needs work-arounds to handle images. Otherwise, you will be able to see the names of the images but not the images themselves, which will be replaced by the broken image icon.

# **Unix-type systems**

Dokuwiki's media files are secured by an .htaccess file in the data directory which prohibits direct web access to the files stored in the data directory and all of its subdirectories. To by-pass this prohibition, fckgLite accesses the media directory indirectly through symbolic links in the fckeditor/userfiles directory. In the unix-type installations of fckgLite, starting with Feb 6 2011 distributions, there is an .htaccess file in the fckg/fckeditor/userfiles directory which prohibits direct access to all files except image files. This file is named .htaccess.security. To use it you must remove the ".security" exension and rename it .htaccess.

In order for this file to be effective, the Apache configuration file (httpd.conf) must apply the **AllowOverride** All directive either to the userfiles directory or to one of its parent directories. This directive must be in a Directory container, for instance:

```
<Directory "/var/www/html">
AllowOverride All
</Directory>
```

If you have to add the AllowOverride All directive, because it is not already in effect for the userfiles directory, then you will have to restart your web server. For more information about AllowOverride, see the Apache documentation[52].

Notice that the .htaccess security file only allows image files through the security wall. Urls for any other files will be denied. You can change this if you wish. The .htaccess directive which controls file access is as follows:

```
<FilesMatch "\.(gif|jpe?g|png)$">
order allow,deny
allow from all
</FilesMatch>
```

If, for instance, you want to allow pdf files through the barrier, you can add the pdf extension to the above: "\.(gifljpe?glpng|pdf)\$"

Also see the page on installing the filebrowser.

### Windows

if your filebrowser does not display images, then try placing the .htaccess from userfiles into your data/media directory. If the AllowOverride directive has been set to 'All' for the media directory or one of its parent directories, you should be able to see your images in the filebrowser. See the Unix discussion above for further details. Also see moving\_files.

## **Troubleshooting**

If the above solutions do not work for you—if, for instance, you are on a hosting service that does not allow you to override its settings—then using the security version of .htaccess will block access to the image files and you will not be able to see them displayed in the image browser. The solution is this: in either the data/media directory (Windows) or the userfiles directory (unix), use the default .htaccess (the userfiles directory contains two copies of this file, the default .htaccess and a copy named .htaccess.open). These files contain the following directives:

```
order allow, deny allow from all Options -Indexes
```

If you use this version of .htaccess, you will have to secure your private files by creating secure directories as explained above in the section on moving files.

#### **Installation Issues**

For help with installing and configuring the filebrowser, see file\_browser\_install. Generally the filebrowser will install automatically, but if not the install page should help.

<sup>4)</sup> Note: Even if you are on a Windows system, the forward slash is required to separate directory names.

## Some Common Problems (Unix/Linux-type Systems)

tags: filebrowser, install, OSX, debian, ubuntu, linux, windows, security, symlinks

Two problems often occur if you use the plugin manager to install fckgLite and may occur under other circumstances.

- 1. An error message indicating that an attempt was made to create a directory/file but the "File Exists"
- 2. The file browser seems to work but you see no files, and the directories appear to be empty.

Solution: copy the following file to the fckg/fckeditor directory: :userfiles.tgz[53]. Then extract it:

```
tar -xzf userfiles.tgz
```

This will copy the necessary links to the fckg/fckeditor/userfiles directory.

### **PATHS**

This document applies to both the image browser and the link tool, both of which depend on the same file browser for locating files on the server. The configuration script for this file browser is found in /fckg/fckeditor/editor/filemanager/connectors/php and is named config.php.

The problems encountered in setting up the file browser almost always relate to paths. The configuration script will attempt to implement the two paths described below automatically. But if that fails, this document describes what needs to be done.

# Windows Style Configuration for Linux

If you are using a Linux system, before using the steps described below, try resetting the \$useWinStyle from false to true. You will find this in config.php, which is in the following directory:

```
fckg/fckeditor/editor/filemanager/connectors/php
```

It occurs at about line 115:

```
$isWindows = DWFCK_isWinOS();
$Config['osWindows'] = $isWindows;
$useWinStyle = false;
```

Change it to:

```
$useWinStyle = true;
```

This will force the use of Windows style paths on a Linux/Unix system.

You may also have to copy the .htaccess file from fckg/fckeditor/userfiles to data/media. See the section of this document below which gives more details on how to do this: Image Display Issue using direct path.

## Using a Direct Path to dokuwiki/data/media

Two Paths Required: absolute and relative. Both must refer to the same directory. On a Windows System the Absolute Path is the complete path from the Drive Letter to the data/media directory. On unix systems it starts at the root directory. The relative or UserfilesPath starts at the directory where your DokuWiki is installed and refers to the data/media directory: wiki/data/ media/. You replace 'wiki' with the name of your own dokuwiki directory. If it is in a subdirectory, then your relative path must begin with that subdirectory. In other words what you want here is the directory that would appear in the browser's url. If your web site is

http://my\_website.org[54]

and dokuwiki is accessed as

http://my\_website.org/dokuwiki[55]

then your relative path is /dokuwiki/data/media/. But if the web address is

http://my\_website.org/software/dokuwiki[56]

then your relative path is

/software/dokuwiki/data/media

What you want is the paths to your dokuwiki data/media directory.

On a Windows system the Absolute Path uses the Windows style with back-slashes, while the relative path uses the Unix-style with forward slashes.

**Note:** The PHP programming language requires two backslashes to represent a single backslash:

■ C:\\Program Files\\. . . .\\.

Both paths must be enclosed in single quotes and both paths must end with a slash—a single forward slash in the relative path and a double backslash in the Windows. The relative path must also start with a forward slash.

- Windows Absolute: 'C:\\Program Files\\. . .\\'
- Linux/Unix Absolute: '/var/www/htdocs . . ./'
- Relative on all Systems: '/. . /data/media/'

The absolute path is assigned to \$Config['UserFilesAbsolutePath']. The relative path is assigned to \$Config['UserFilesPath']

#### **Example absolute paths**

On Windows System:

\$Config['UserFilesAbsolutePath']='C:\\Program Files\\Apache2.2\\htdocs\\dokuwik\\data\\media\\';

On Unix/Linux System:

\$Config['UserFilesAbsolutePath']='/var/www/htdocs/dokuwiki/data/media/'

### Example relative path

This is the path to user files relative to the document root. This must use the Unix style path, even on a Windows system, i.e. single forward slashes:

\$Config['UserFilesPath'] = '/dokuwiki/data/media/';

# **Data Directory Moved from DocRoot**

On both Unix-type and Windows systems you should be able to create symboloic links from fckg/fckeditor/userfiles to the moved data/media directory. In Windows (Vista and later) you can make symbolic links using the mklink command from the command propmpt window. In Windows, you can also make symlinks to shares using that same mklink command.

See these documents for possible further help:

- http://forum.dokuwiki.org/post/23387[57]
- http://forum.dokuwiki.org/post/29349[58] (data directory on network as samba shares)
- http://www.dokuwiki.org/security[59]
- using fckeditor userfiles.

If you are using a Windows system for Dokuwiki, and if you want to use symlinks from the userfiles directory, then set the nix style

configuration option to true: number 15.

### **Using Windows Shares**

The most efficient way to use a Windows Share for the data directory is to replace the current data directory with a Windows symlink that points at the share directory; this is possible only in post-XP versions of Windows. To do this you use the Windows mklink command in the Command Prompt window, run as administrator. See windows systems for how to use mklink.

If you have previously installed fckgLite, you must remove the meta file which is created when fckgLite attempts to create symlinks on your system (see force\_symlink\_creation). This will force fckgLite to create new symlinks which will now point to the media directory in the share. Now you must set the nix-style configuration option to true (configuration options).

# Image Display Issue using direct path

When using a direct path through the Dokuwiki's /data/media directory, images will not immediately appear in the editor window. The document will first have to be saved, and then re-loaded into the editor. The reason for this is that the data directory and all of its subdirectories are governed by an .htaccess file that prevents direct access to its contents. For instance, if you put a url into your browser's location bar that tries to access an image from the media directory, you will get a "forbidden" message.

### Ways to fix this problem

1. Add a .htaccess file to data/media/ with these lines:

```
order allow, deny allow from all
```

For some web sites this may open a security hole, since the media directory may hold files which are not for public access. One way around this is to create a secure subdirectory which contains the following .httaccess directives:

```
order allow, deny deny from all
```

2. A secure solution is to protect the media or secure subdirectory directory in this way:

```
order allow, deny allow from mysite.com 192.168.1.4
```

This will give access only to your organization or to a LAN where the web site is on IP 192.168.1.4. The files protected in this way will display in your wiki pages but will not be directly accessible from the Internet.

3. Another slution is described on the filebrowser page, and uses this form of .htaccess:

```
<FilesMatch "\.(gif|jpe?g|png)$">
order allow,deny
allow from all
</FilesMatch>
```

Consult the filebrowser page for more details.

# Using fckeditor/userfiles

In the default configuration for unix-type systems, the configuration file uses the directory fckg/fckeditor/userfiles, which has a set of symbolic links that point to data/media. In this setup both absolute and relative paths point to the userfiles directory:

- /var/www/html/dwfck dev/lib/plugins/fckg/fckeditor/userfiles/
- /dwfck dev/lib/plugins/fckg/fckeditor/userfiles/

To utilize this configuration, Windows users in Vista and later can create symlinks use the command line tool named mklink. In XP, they must substitute what are called 'junctions' for the unix symbolic links. You can find out more about this configuration from the document on configuring for FCKeditor 2.5[60] But junctions can be dangerous to use, so take into consideration all the cautions.

### Mac OS X

On the Mac it may be necessary to change the ownership of the fckg/fckeditor directory:

```
chown -R _www fckeditor
```

If this doesn't work, use the Windows style setting explained above.

### **Ubuntu and Debian**

If you use the Debian or Ubuntu package manager to install Dokuwiki, there is currently a new distribution for this, which may still need a few tweaks but will eventually be integrated with the main distribution. See the :dailies.

This solution has now been integrated into version 08 of fckgLite, which can be downloaded either from the dailies or from the download section of the introduction page.

### **Deprecated**

A previous solution was a substitute directory for fckeditor/editor/filemanager/connectors/php, which you can download here: connectors.php [61]. The only files from this package that really have to be replaced are config.php and connector.php. At the top of connector.php, you will find the following code:

```
$is_ubuntu = false;
$is_debian = false;
```

If you are using Ubuntu then change <code>\$is\_ubuntu</code> to <code>true</code>; if you are using Debian, then change <code>\$is\_debian</code> to <code>true</code>.

You are advised in these cases to do a manual install of fckgLite, and not to use the Dokuwiki plugin manager. If you use the plugin manager, you may get an error message saying that the image or file directory cannot be created because it already exists. If this occurs, you should go to fckg/fckeditor/userfiles and delete the broken links named media, file, and image and then create new symlinks named file and image that point to data/media.

# Lighttpd

On Lighttpd it may be necessary to set \$useWinStyle = true in config.php.

See Windows Style Configuration for Linux above.

## **Apache Setup for Symlinks**

The standard setup for unix-style installations uses symbolic links. But some systems come with very restrictive default settings which do not allow the use of symbolic links. This is true, for instance. of **OpenSUSE**. In order to deal with this, the Apache configuration file has be set up to allow for symbolic links with the Options FollowsymLinks directive. Or else it has to set AllowOverride to ALL, which will allow you to add the FollowSymLinks setting to your .htaccess file in userfiles. For more detail see the discussion of unix type systems in the filebrowser page. Also consult the Apache discussion of options[62].

## **Debugging**

You can check the paths that have been created by setting the variable \$DWFCK con dbg to true; \$DWFCK con dbg = true;

It's at the top of the config.php file. You will find this file in fckg/fckeditor/editor/filemanager/connectors/php. It

will create a text file named either win\_paths.txt or nix\_paths.txt, in the same directory as config.php, depending on which system's protocol it has used. Note: Be sure to turn it back to false; otherwise each time you access the file browser, it will re-write this file.

If you continue to have problems, contact the mailing list.

# fckgLite version 6

With the upgrade to fckgLite 6, there will be only a single version of fckgLite, based on fckgLiteSafe. fckgLiteSafe will no longer be updated. fckgLite 6 is designed to be compatible with post-Rincewind versions of Dokuwiki which use JQuery for the internal Dokuwiki implementation of Javascript. However, fckgLite 6 is backwardly compatible with earlier versions of Dokuwiki.

See also :docs:upgrade\_6[63]

# **Upgrades and new Features**

### File Browser Enhancements

#### **Link Dialog**

- Implemented facility for handling query strings with internal links; supports addition of this feature to Anteater.
- Added anchor facility with drop-down menu of headings from the current file which can be selected an inserted as anchors.
- Removed '.txt' extensions from file browser display of internal link file names
- Added support for the revision to Dokuwiki's safe encoding algorithm and added checks for detecting whether or not an
  installation of fckgLite is using the upgrade

#### **Image Dialog**

- Added image viewing to file browser Image selection window, and excluded non-image files from file browser display of Images.
- Added automatic display of thumbnails in image file browser and a magnify window to view images enlarged.
- Added an insert button to the magnify image window.
- Added support for nolinks and direct image links
- Added suppolt for link only image links
- Added Support for .swf files

#### General

- Added file move facility to filebrowser.
- File browser now respects ACL AUTH 0, and hides files and directories for which user does not have permission
- upgraded handling of wildcards (%USER%) to Anteater.
- Stricter security in handling of internal links, consistent with version 05 of fckgLiteSafe[64].
- Implemented a new, upgraded draft recovery facility

# New Toolbar Items and Short-Cut Keys

- Virtual keyboard based on Virtual Keyboard Interface Script from GreyWyvern. Enables data entry in (currently) 86 language character sets
- Font Tool which enables setting of font family, size, weight, color
- Short-cut keys: CTRL+- for creating new ordered list; CTRL+\* for creating new unordered list. The mnemonics are the Dokuwiki editor's codes for ordered and unordered lists. (Prior to Nov 8 2011, these were ALT+ but were changed to CRTL to avoid conflicts with European keyboards.)

## Two New Configuration Options

- dwedit ns enables the administrator to designate namespaces where the FCKeditor will not be active
- auth ci if true sets username checks to be case insensitive

### Miscellaneous

- Improved handling of Dokuwiki markup characters that become corrupted when interracting with the FCKeditor, particularly when these appear in syntax plugins. See the Changes for 11 October[65] and 27-28 December[66] 2010; also see the faq.
- Added support for Dokuwiki's nowiki tag.
- Improved security scheme for the file browser. See the discussions of security and of moving files. Also, the change log[67].
- Unfortunately, there has been a downgrade of the font tool, because of a change in Firefox 6, so that now it is not possible to overlay Dokuwiki formatting on top of font selections.
- Many fixes and improvements (See the changes logs for 2011 and 2010).

### **Anteater**

#### IMPORTANT FOR USERS OF ANTEATER

'safe' encoding was implemented in Dokuwiki's Anteater distribution, dated 2010-11-07. A bug was found in that implementation which affected Windows users and was corrected in Rincewind (2011-05-25). On an upgrade from Anteater to Rincewind, Rincewind automatically corrects the file system for compatibility with the corrected format.

This distribution of fckgLite employs the corrected implementation of 'safe' encoding.

If you are using 'safe' encoding and are still using Anteater, you have two choices.

- 1. You can upgrade to Rincewind or later.
- 2. You can revert to the Anteater implementation of safe encoding. Included in the fckg directory of this distribution is a file named revert.tgz Go to the fckg directory and unpack this file: tar -xzf revert.tgz

You must do this with every new install of fckgLite (or fckgLiteSafe) until you upgrade Dokuwiki to Rincewind or later.

### How do I make a change to the toolbar?

tags: toolbar, plugins, escapes, entities, code-blocks, geshi, smileys, spacing

You can change the position of a toolbar item or remove an item by opening the file fckg/fckeditor/fckconfig.js and editing FCKConfig.ToolbarSets["Dokuwiki"]

```
FCKConfig.ToolbarSets["Dokuwiki"] = [
['Bold','Italic','Underline','StrikeThrough','-','Subscript','Superscript'],
['OrderedList','UnorderedList','insertHtml','insertHtmlunorderedList', 'insertHtmlCode'],
['Rule', 'Smiley', 'SpecialChar', 'Style'], [],['fonts'],
['Cut','Copy','Paste','PasteText','PasteWord', 'SpellCheck', 'Find'],
['FontFormat'], ['Undo','Redo','RemoveFormat', '-','Table'],
['Plugin_Tool', 'Delete_P'],['FitWindow'],
['Link','Unlink'], ['Image', 'Source','geshi'],
['About','keyboard']
];
```

If you want Fontformat, for instance, at the top left of the toolbar, move it to the top of the list:

['FontFormat'], ['Bold', 'Italic', 'Underline', 'StrikeThrough', '-', 'Subscript', 'Superscript'],

All of the toolbar items are self-explanatory except for:

- insertHTML: adapted for nested ordered list
- insertHTMLCode: adapted for footnote editor

You can remove an item by removing it from the list.

#### PHP in Code Block

```
<?php
foreach($list as $plugin) {
   if(preg_match('/fckg_dwplugin/',$plugin)) continue;
   $plugin = 'plugin_' . $plugin;
   $indices = array_keys($data, $plugin);
   if(empty($indices)) {
    $plugin = '_' . $plugin;
   $indices = array_keys($data, $plugin);
   }
   if(!empty($indices)) {
    foreach($indices)) {
      foreach($indices as $index) {
      $labels[] = "$index: " . $patterns[$index];
      $pattern = $patterns[$index];
   }
   $regex .= "|$pattern";
   }
}
}
</pre>
```

The way to achieve the best result is to type your text into a plain text editor and then copy and paste the text into the code block.

### Geshi

Here is a piece of the above code in a Geshi code block.

```
if(!empty($indices)) {
foreach($indices as $index) {
    $labels[] = "$index: "
    . $patterns[$index];
    $pattern = $patterns[$index];
    $regex .= "|$pattern";
}
}
```

For more details on Geshi code blocks see the features page.

### **Smileys**

Smileys can be created with either the FCKeditor's smiley toolbar item or with Dokuwiki's smiley markup. Using Dokuwiki markup, for instance, this: :-P will give you this <sup>(a)</sup> . Dokuwiki smileys cannot be aligned, but FCKeditor smileys can.

This is a smiley selected from the FCKeditor smiley menu:

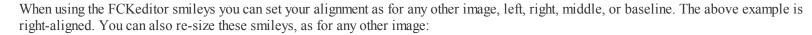

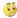

Distributions of fckgLite starting with May 8 2010 enable users to select Dokuwiki smileys from the smileys toolbar menu. They will initially be inserted as Dokuwiki text markup. But they will appear as images in the browser and in subsequent editing sessions. The administrator has the option in the configuration manger of having Dokuwiki smileys always appear as text in the editor (and, of course, images in the browser).

The difference between FCKeditor smileys and Dokuwiki smileys can have an important side-effect if you move your wiki pages to a new server or to a new domain. Dokuwiki smileys will always be available, because they are saved in native Dokuwiki format as ascii texts. But the FCKeditor's smileys are saved as external images with the full URL. Therefore when the pages are moved to a new server or domain, the domain name is no longer the same as before and the image will be lost. To overcome this, there is a configuration option, smiley\_hack, which will enable you to convert the old URLs to URLs consistent with the new server—and this is done during the editing process. That is, when the page is loaded into the editor the new URL replaces the old, and when the document is saved the new URL is saved. See the configuration options.

# Single Spacing

To single-space in the editor, hold down the shift key and press return. This will create a Dokuwiki newline: \\.

## HTML and Dokuwiki Escapes

HTML tags are automatically recognized and escaped by the fckgLite parser. So you can type in something like this:

<b>bold</b> face or <i>italics</i>

See html conflicts on the features page.

The **html conflicts** section of the features page also describes how to manually esape HTML tags, as was necessary in earlier versions of fckgLite. If for some reason the parser fails to recognize your HTML, you can manually escape the tags as described there or use monospace (see below).

### **Code Blocks**

In code blocks html brackets are escaped by means of spacing < b > bold < /b > when displayed in the editor. But when they appear in the html output, the spaces are removed.

As of the July 25 2010 distributions, it is possible to include a text representation of a code block inside a file block and vice versa:

```
<file>
This is a file block displayed in a code block.
</file>
```

```
<code>
This is a code block displayed inside a file block.
</code>
```

#### Code blocks in tables and lists

Code blocks can be included in tables as long as the code block is the first item in the cell.

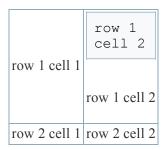

Code blocks cannot be inserted into lists. The FCKeditor cannot deal with this configuration of elements.

#### Code block hack for IE

Prior to distributions dated before September 15 2010, IE failed create non-parsed blocks, either standard Code blocks or File blocks. From that date onward, selecting NPB (i.e. Code) or File from the Style menu in IE will produce a valid Code block. To create a File block use the following work-around:

- 1. create a Code block, with or without enclosed text elements
- 2. put your cursor back into the block and once again go to the **Style** menu and select File. You will get a normal File block.

If you are using a distribution earlier than Sep 25 2010, you can use this two-step method to create a block of either type. The block will be the type of the last type selected.

## **Monspace**

You can select monospace from the **Style** menu to escape HTML: <b>bold</b>

This feature has been implemented as of July 25 2010.

# **Escaping Dokuwiki Escapes**

It is always a good idea to escape double percent signs: %%. The way to do this is to escape each one separately as monospace.

The reason for escaping double per cent signs has to do with the way Dokuwiki handles these characters. All formatting between two pairs of these escapes will be lost; so if you are going to have only one pair on your page, it's not necessary to escape them. But if you have one at the top of your page and another in the middle, everything between them will be gobbled up into a single string.

So this:

- %% one
- two
- three %%

unescaped will become this:

one\* two\* three

#### nowiki

fckgLite accepts the nowiki tag, inserted directly into the editor:

<nowiki>This is a \*\*text\*\* that has been marked up</nowiki>

The markup is preserved. This is a link: [[http://www.dokuwiki.org|http://www.dokuwiki.org]] is preserved as markup because it is held between nowiki tags.

See http://www.dokuwiki.org/syntax[68].

When a text is placed between nowiki tags and loaded back into the FCKeditor, the text will appear as though formatted:

Instead of <nowiki>[[:http:www.example.com|www.example.com]] </nowiki>

you will see <nowiki>http://www.example.com[69].</nowiki>

But when the text is displayed in the browser, the text and its native Dokuwiki markup will be displayed.

### nowiki, percent escapes, plugin syntax

This is primarily for developers. Versions of fckgLite as of Jan 12 1011 will check for for pairs of the following characters: ~#:^ and for these pairs: {} <>. If they are bracketed by Dokuwiki percent escapes, the percent characters will be converted to nowiki tags on saves. For instance:

%%<note important>%%

becomes:

#### <nowiki><note important></nowki>

As of Jun 28 2011 percent escapes can be used on most text elements. But the safest markup is to use the nowiki tags. This would be particularly true of texts which contain asterisks.

## Short-Cut Keys

fckgLite has a set of CTRL-based short-cut keys. See the short cut keys[70] page.

## Font Tool Examples

## Font Tool Example

#### This is a sample of Times 12 pt bold

The font tool cannot be used in conjunction with Dokuwiki's standard typographic formatting features; they will be silently removed.

#### **Font Tool and Color**

As of distributions beginning Jan 20 2011, the font tool can set forground and background colors for

text.

Red type on yellow background in 10 pt Times New Roman

### Blue type in 14 pt bold

### Using fckgLite in the Single User Configuration

If you have a single user installation or your users have complete access to the file system, you can create a completely open file browsing configuration, using the following configuration options:

- open file browsing: true
- enable folder creation: y
- Default file browsing access: none

For more details on configuration options, see configuration.

#### What is the Version Number?

The fckgLite version is found by clicking on the question mark icon in the toolbar and then clicking on the 'About fckgLite' tab. This will tell you the version you are using and its date. For instance 06-10-Feb 25-09 28, which is version 06 created on Feb 25 2010 at 9:28.

You can also find the version in the version file found in plugins/fckg/

#### Firefox 3.6 Windows

There is an issue with Firefox 3.6, which may fail when large files are uploaded using the file browser. This issue appears to affect only Firefox 3.6 in Windows and may be an issue only if the development tool Firebug is installed. If you wish to continue to use Firefox, and are having this problem with 3.6, you can upgrade your Firefox or revert to an earlier version by going to:

ftp://ftp.mozilla.org/pub/mozilla.org/firefox/releases/[71].

#### Asking Questions

When asking questions on the Forum or the Mailing List, you should try to provide the following information:

- 1. The browser(s) where the problem has occurred, and does it happen in all browsers or just certain browsers?
- 2. The operating system on which the browser is installed
- 3. The version of fckgLite (See above )
- 4. The Dokuwiki version
- 5. The operating system on which Dokuwiki is installed
- **6.** The web server (apache or something else).
- 7. The php version

## **Convert Internal to External Link**

tags: links

The internal lnk can be converted both before and after a page has been saved. The text will remain the same; but if you run you mouse over the text and pause for a moment, you will see that the url has changed.

1. Link to: wiki: syntax created.

Page Saved. Then converted to http://www.mturner.org/fckgLite

:wiki:syntax[72]

2. Link to: index: site inx created.

Converted to http://www.mturner.org before saving page.

:index:site\_inx[73]

#### How To

#### 1. Create Internal Link

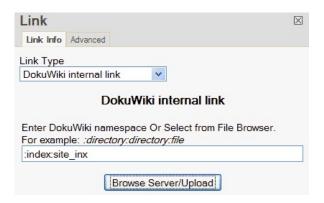

#### 2. Edit Link

Mouse Over Link. Click 'Edit Link'

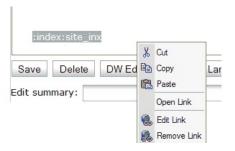

The Link Dialog pops up.

Switch to 'URL' and change protocol to http. Enter the URL and click 'OK"

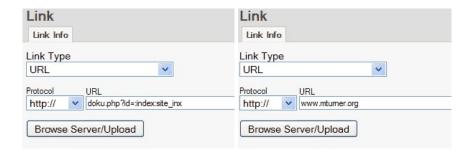

Keep in mind that when you create any type of link, the underlying link and the link text that appears on the page are separate from one another. You can always edit the text and the underlying link will not change. Similarly, you can type in a text for your link, select it with your mouse and then open the link dialog to create your link. The link text will be the selected text.

## Link has been Changed

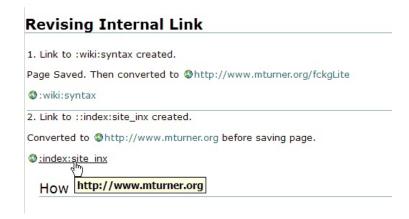

## Configuring HTML entities

tags: entities

For an explanation of HTML entities, see the configuration page.

## Adding Entities to the Entities Defintions Array.

You create an Entity definition file with the format illustrated below, and then run the php script ents\_seri.php. You do this in the directory fckg/action/entities.

Name your definitions file add.ent

Then at the command line type:

```
php ents_seri.php
```

Alternatively, you can give your entity definition file any name you want and feed the file name to the script at the command line:

```
php ents_seri.php your_entity_file
```

This creates a new entities file called ent.ser, which must then be copied to the fckg/action subdirectory. You would be wise to first back up the original ent.ser before over-writing it.

There are two definition files in the action/entities: ents.data and fcked-ents.data. These are required and must not be removed from the directory. To find the specifications for your additional entities consult the following web site: http://htmlhelp.com/reference/html40/entities/[74]

#### Format of the entities definition file

The definition file has the following format:

character entity numeric code entity character code

character entity numeric code entity character code

etc.

There is one empty line between each definition. Here is an actual example.

```
<
&#60;
&lt;

¢
&#162;
&cent;
£
&#163;
&pound;</pre>
```

| lor                             |                                  |
|---------------------------------|----------------------------------|
| e on yellow                     |                                  |
| e markup for the above:         |                                  |
| olor blue/yellow>blue on yellow |                                  |
| Using color in tables           |                                  |
| Standard Table Header           | Standard<br>Header               |
| red on silver>                  | blue on yellow                   |
|                                 | The above markup in nowil tags:  |
|                                 | blue/yellow>blue<br>on<br>yellow |

# Current Practice, no need for the plugin tool

Using the plugin tool

**Plugins** 

tags: plugins

### **Using Wrap**

For a demo of the the complex wrap plugin see the playground page [76] on my development site.

## **Info Plugin**

- news Plugin[77] 2011-10-18 by Myron Turner[78] creates newsfeed refresh button
- Anchor Plugin[79] by Eli Fenton[80]
- Change Log Header[81] 8 Sep 2008 by Myron Turner[82]

Create header for DokuWikiFCK Change Logs

Cells background color plugin[83] 2009-12-08 by dr4Ke[84]

Sets background of a cell with a specific color

• Wrap Plugin[85] 2011-05-15 by Anika Henke[86]

Universal plugin which combines functionalities of many other plugins. Wrap wiki text inside containers (divs or spans) and give them a class (choose from a variety of preset classes), a width and/or a language with its associated text direction.

Ditaa-Plugin (ditaa 0.9)[87] 2010-11-24 by Andreas Gohr[88] Renders ASCII flowcharts contained in a DokuWiki page to images

• credits 2007-06-18 by Myron Turner[89]

Displays Credits for installed plugins

• epub[90] 2011-07-1 by Myron Turner[91] ebook creator

Info Plugin[92] 2013-02-16 by Andreas Gohr[93]

Displays information about various DokuWiki internals

Pagelist Plugin[94] 2010-01-07 by Michael Klier, Gina Haeussge[95]

Lists pages in a nice formatted way

• fckgLite[96] 2013-10-25 by Myron Turner[97]

WYSIWYG plugin for Dokuwiki

• email 2008-09-18 by Myron Turner[98]

Outputs email address for mbvan.org

• Filelist Plugin[99] 2009-11-16 by Gina Haeussge[100]

Lists files matching a given glob pattern.

Now Plugin[101] 2005-07-28 by me[102]

Include the current date and time

- include plugin[103] 2013-02-20 by Michael Hamann, Gina Häussge, Christopher Smith, Michael Klier, Esther Brunner[104] Functions to include another page in a wiki page
- Color Plugin[105] 2008-02-06 by Christopher Smith[106]

Changes text colour and background

• Cloud Plugin[107] 2012-08-24 by Michael Hamann, Michael Klier, Gina Haeussge[108] Displays the most used words in a word cloud.

• Note Plugin[109] 2009-06-15 by Olivier Cortès / Eric Hameleers / Christopher Smith / Aurélien Bompard[110] Add Note/Important/Tip/Warning Capability (DIV+CSS box)

• nodisp Plugin[111] 2010-03-19 by Myron Turner[112]

hides display of enclosed text

quickstats[113] 2012-05-08 by Myron Turner[114] non-sql-based web traffic statistics

OpenAs Plugin[115] 2011-05-29 by Myron Turner[116]

File utility for moving and saving-as, and creating new pages from templates

tag plugin[117] 2012-08-24 by Michael Hamann, Gina Häussge, Christopher Smith, Michael Klier, Esther Brunner[118] tag wiki pages

# clog

This plugin creates a basic table with a table header and a Date header. But in order for it to work, it must be placed in the list of immutable plugins in configuration manager. To get it to work, you must save it, and then reopen the file. Then the table is there ready to be filled in and added to. Without placing it in the immutable list, the syntax will remain in the file and a new table will be recreated each time you go to edit.

This is the syntax:

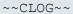

### 29 Nov 2009

| Module     | Changes       | Lines/function | Status |
|------------|---------------|----------------|--------|
| syntax.php | minor bug fix | 235            | ready  |

# Using dokuwiki's plugin manager to install fckglite

tags: install, configuration, linux, windows, symlinks

Unlike previous versions of fckgLite, which required manual installation, versions of fckgLite 06, starting November 24 2011, can now be installed using the Dokuwiki Plugin Manager. The prohibition against using the Dokuwiki Plugin manager was aimed primarily at Linux/Unix systems, because the Plugin Manager fails to install a set of symbolic links which are needed to run the filebrowser, as explained in more detail below. The plugin manager will not remove the links once they have been created, but will not install them. This is no longer a problem; fckgLite will now check to see if these links exist and if not it will create them.

If you have previously used a manual install for fckgLite, the Plugin Manager may not be able to install a new instance of fckgLite over top of the old one, because it may not have the correct permissions. In this case you may want to delete the old installation of fckgLite or change the permissions so that the web server has write permission to the files and directories of the fckgLite plugin.

### Background

#### Linux/Unix

**Plugin Manager:** When the plugin manager installs fckgLite, it may fail to install a set of symbolic links in fckg/fckgeditor/userfiles. These symlinks are used in the default configuration of the file browser.

**Current installs:** All versions of fckgLite, dated after Nov 24 2011, will create the required symlinks if they do not already exist. In its default configuration for Linux, the file browser is set up to access

dokuwiki/lib/plugins/fckg/fckeditor/userfiles/image
dokuwiki/lib/plugins/fckg/fckeditor/userfiles/file

where image and file are symlinks which point to dokuwiki/data/media.

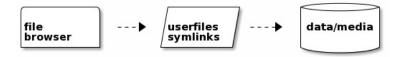

#### Windows

On Windows systems the symlinks are not required, because in its default configuration the file browser is set up to directly access dokuwiki/data/media.

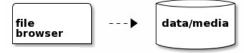

However, up-to-date versions of fckgLite will also create symlinks on Windows beginning with Vista.

## Troubleshooting

If the symlink creation fails, there will be a message notifying you of the failure. You then have two choices:

- 1. You can install manually
- 2. You can create the symbolic links your self. You will have to create four symlinks: file, flash, image, media.

They must all point to the data/media directory.

## Linux/Unix systems

In Unix-type systems you create symbolic links from the command line. For instance, to create the file link and have it point to your media directory, you would use the following command:

```
ln -s /path/to/data/media file
```

Another solution is to copy the following file to the fckg/fckeditor directory: :userfiles.tgz[119]. Then extract it:

```
tar -xzf userfiles.tgz
```

This will copy the necessary links to the fckg/fckeditor/userfiles directory. A copy of userfiles.tgz is also stored at Sourceforge[120].

## Windows systems

On Windows systems you use the mklink command from the Command Prompt window. Here the syntax is as follows:

```
mklink /D "path\to\data\media" "path\to\link\name"
```

For instance:

```
mklink /D "C:\dokuwiki\data\media" "C:\dokuwiki\lib\plugins\fckg\fckeditor\userfiles\fil
```

The quotation marks are usually needed.

The userfiles.tgz solution mentioned above will not work in Windows since Windows uses a different kind of symbolic link.

## Force symlink creation

To force fckgLite to attempt to create symlinks after a failure, delete the file data/meta/fckl/symchk.meta.

After the symlink creation module has run, it creates symchk.meta, which will contain the version id of your fckgLite distribution. By checking this file, the module knows it has attempted symlink creation for the current distribution. If you delete this file, it will try again. When you upgrade, fckgLite will do this check again. If it finds the symlinks, it will do nothing and exit without comment. If the symlinks have been removed, it will re-create them.

## **Configuration Options**

There are two new configuration options.

- plugin»fckg»nix\_style: For Windows Servers (Vista and Later). This setting makes it possible to access data\media through fckg\fckeditor\userfiles, if links to media and file have been successfully created in userfiles
- 2. plugin»fckg»no symlinks: Disable automatic creation of symbolic links in fckg/userfiles.

The first of these makes it possible for Windows installations to use the nix-style filebrowser installation. The second of these is a fail-safe setting, aimed at preventing nuisance messages from being printed to the top of the browser if something goes wrong with the symlink creation and fckgLite wants to keep warning you of the fact. This is unlikely, but you should have the option just in case.

# **Browser Compatiblity Issues**

tags: compatibility, browsers, windows-8, IE10

Because of changes to IE 9 and Firefox 6, you must use version 06 or later of fckgLite, if you are using one of these browsers.

This is particularly important for IE 9, where the FCKEditor causes a disabling Javascript error, and the editor cannot save.

The problem in Firefox 6 occurs in the font tool. Firefox 6 is no longer supporting the font tag, which fckgLite had been using for its font tool. fckgLite 06 fixes this problem.

## IE 9+ Compatibility Mode

Because of changes to Internet Explorer 9 and later, fckgLite must be run in what IE calls "compatibility" mode, which is in effect switching back to the IE 8 standard. fckgLite attemps automatically to switch to compatibility mode. However, this may not be possible if your template sets the compatibility mode in the head section. The compatibility mode will be set in a meta tag with the following attributes:

```
http-equiv="X-UA-Compatible" content="name of compatibility mode"
```

Usually it will be placed in a conditional. For instance:

```
<!--[if IE]><meta http-equiv="X-UA-Compatible" content="IE=edge,chrome=1" /><![endif]--
```

There are several ways to deal with this problem:

- **1.** You can remove this meta tag; then fckgLite will take care of the rest. It will switch over to compatibility mode when the editor opens. When the editor closes, IE will itself return to the IE 9+ standard.
- 2. The optimal solution is to change the position of the meta tag. IE will use whichever compatibility mode comes first in the head section. In the following example, IE will use http-equiv="X-UA-Compatible" content="IE=edge, chrome=1". This is because fckgLite sets the compatibility mode with tpl metaheaders().

The solution here is to reverse the positions of the two:

```
<head>
<?php tpl_metaheaders() ?> <!-- fckgLite sets the compatibility mode here -->
:
    <!--[if IE]><meta http-equiv="X-UA-Compatible" content="IE=edge,chrome=1" /><![endif]-->
:
    </head>
```

The reason that this is in fact **optimal** is that fckgLite resets the compatibility mode only when the fckgLite editor is open. When you exit the editor the template's own compatibility mode comes into effect.

This solution will not work with IE10 and the new dokuwiki template. Use solution 3 below.

**3.** Another option is to leave the meta tag in place and to manually switch over to compatibility mode when in the fckgLite editor. For this, IE provides a button in the URL box that looks like a broken page. When in the editor, you can simply click on this button.

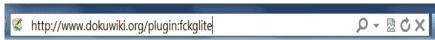

In some instances the transition using this button shortens the height of the editing window, so the best solution in these cases is to start with the browser in compatibility mode and leave compatibility mode on during the entire editing session.

#### IE10 +

In IE10 and later with the new dokuwiki template, the simple solution is suggestion **3.** above. However, here you can also alter main.php.

Near the top of main.php, you will find the following declaration:

```
<!DOCTYPE html>
```

Replace that with the following:

```
<?php if($ACT == 'edit'): ?>
<!DOCTYPE html PUBLIC "-//W3C//DTD XHTML 1.0 Transitional//EN" "http://www.w3.org/TR/xht
<?php else: ?>
<!DOCTYPE html>
<?php endif; ?>
```

In the <head> section, where you find:

```
<!--[if IE]><meta http-equiv="X-UA-Compatible" content="IE=edge,chrome=1" /><![endif]
```

replace this with:

```
<?php if($ACT == 'edit'): ?>
<meta http-equiv="X-UA-Compatible" content="IE=EmulateIE8" />
<?php else: ?>
<!--[if IE]><meta http-equiv="X-UA-Compatible" content="IE=edge,chrome=1" /><![endif]-->
<?php endif; ?>
```

# fckgLite UI Language file

tags: language

Language files are found in fckg/action/lang

```
<?php
global $fckg lang;
$fckg lang['btn dw edit'] = "DW Edit";
$fckg lang['dw btn fck preview']="FCK Preview";
$fckg lang['dw btn lang']="Language";
$fckg lang['title dw delete'] = "Delete Page";
$fckg_lang['title_dw_edit'] = "Save Work, Exit, and Switch to Native DokuWiki Editor";
$fckg lang['dw btn revert'] = "Revert";
$fckg lang['title dw revert'] = "Revert to previous backup";
$fckg lang['title dw lang']="Select language for spell checker";
$fckg lang['title dw cancel']='Exit Editor';
$fckg lang['btn fck edit'] = "FCK Edit";
$fckq lang['confirm delete'] = "Are you sure you want to delete this page?";
$fckg lang['confirm preview'] = "Any work not saved will be lost.";
$fckg lang['dw btn backup'] ="Back-up";
$fckg_lang['title_dw_backup'] ="Back up editor window & Renew lock";
$fckg lang['backup empty'] = "The back-up buffer appears to be empty. Do you wish to continu
$fckg lang['btn draft'] = "Get Draft";
$fckg lang['title draft'] = "View, Show, Edit Draft";
$fckg lang['btn exit draft'] = "Exit Draft";
$fckg lang['title draft'] = "View, Show, Edit Draft";
$fckq lang['title exit draft'] = "Return to current document";
$fckg lang['draft msg'] = "This document has a draft file. The draft button toggles between t
$fckg lang['whats this'] = "what's this?";
```

```
/**
   These language strings are specific to fckgLite and are additions to the packaged
   FCKeditor language files.
   To Upgrade for your language, create the following language items in your language file,
   which is found in the following directory: /fckg/fckeditor/editor/lang
   You can use this file as your template and over-write the English with your translations
// Toolbar tooltips
InsertFootnote : "Create/Edit Footnotes",
                       : "Spell Check",
ScaytTitle
// Image Dialog
DlgImgNote
                   : "<b>Note:</b> The DokuWiki Mediamangager can be used only for uploading
                   : "<b>Image Alignment</b> The align property will place your images in te
DlgImgHelp
                  : "Use <b>left</b> alignment to create a horizontal row of images.",
DlgImgHelpLiLeft
DlgImgHelpLiBase : "Use <b>baseline</b> to create a vertical column of images at the left-
DlgImgHelpLiRight : "Use <b>right</b> and <b>middle</b> to create columns at the center and
                : "<b>Note</b>: Placing a column of images in the left margin without the
DlgImgHelpNote
DlgImgInsert: 'insert into document',
DlgImgAlertSucess: "Your file has been successfully uploaded.",
DlgImgAlertInvalid : "Invalid file type",
DlgImgAlertName : "A file with the same name is already available. The uploaded file has bee
DlgImgAlertSecurity: "Security error. You probably don't have enough permissions to upload.
DlgImgRemoveAlign : 'Remove Alignment',
DecreaseIndent : "Nested List Return",
IncreaseIndent : "Nested List",
// Link Dialog
DlgLnkTypeInternal : "DokuWiki internal link",
DlgLnkTypeMime : "Non-DokuWiki Internal Files",
DlqLnkTypeSamba : "SMB Share",
DlgLnkTypeAnchor: "Anchor in this page",
                   : "E-Mail",
DlgLnkTypeEMail
DlqLnkQS
                    : "Query String (For example: value 1=1&value 2='abc')",
DlgnLnkMsgNoWikiFile: "Please enter a file name for your internal link",
                 : "Malformed Query String element(s). Press Cancel to revise:",
DlgLnkIntText : "Enter DokuWiki namespace Or Select from File Browser.",
                  : "To create a query string and/or to set a page anchor from Dokuwiki he
DlqLnkIntExtras
DlgLnkIntExample: "For example: <i>:directory:directory:file</i>",
DlqLnkMimeText : "Enter DokuWiki namespace Or Select from, File Browser.",
DlgLnkMimeExample: "For example: <i>:directory:directory:zipfile.zip</i>",
DlgLnkSambaText : "Enter the share name.",
DlgLnkSambaExample : "For example: \\\\Server\\\directory path\\file",
DlqLnkCreateAnchors: "Create Page Anchors from Dokuwiki Headers",
                 "Query String (for example: value 1=1&value 2=2)",
DlgLnkQSExample:
DlgLnkGetHeaders: "Get Headers",
DlgLnkCancelHeaders: " . .cancel",
DlgLnkHeadersMenuTitle: "Headings Menu",
DlgLnkNoHeadersFound: "No Headings Found",
// File Browser
DlgFileBrowserSelect: "Please select a file from your computer",
DlgFileBrowserUpPrg: "Upload a new file in this folder (Upload in progress, please wait...)
DlgFileBrowserUpMsg: "Upload a new file in this folder",
DlgFileBrowserRead : "read-only",
DlgFileBrowserWrite: "uploadable",
DlgFileBrowserBrowse: "browse",
DlgFileBrowserNewFolder: "Create Folder",
DlgFileBrowserResourceType: "Resource Type",
DlgFileBrowserThumbnail: 'thumbnail',
DlgFileBrowserMagnify: 'mangify',
// The following 4 are the labels at upper left corner of file browser
DlgFileBrowserResSelectFile: "File",
DlgFileBrowserResSelectFlash: "Flash",
DlgFileBrowserResSelectMedia: "Media",
```

```
DlgFileBrowserResSelectImage: "Image",
DlgFileBrowserMoveLabel: 'Move',
DlgFileBrowserFolderPrompt: 'Type the name of the new folder:',
DlgFileBrowserFolderWarning: 'Please type the folder name' ,
DlgLnkUpload: 'Upload',
// File Browser Errors
FileBrowserError 101: 'Folder already exists.',
FileBrowserError_102: 'Invalid folder name',
FileBrowserError_103: 'You have no permissions to create the folder.',
FileBrowserError 110: 'Unknown error creating folder',
FileBrowserError 201: 'A file with the same name is already available. The uploaded file has
FileBrowserError 202: 'Invalid file',
FileBrowserError_203: 'You do not have permission to upload files to this folder. If you the
FileBrowserError 204: 'Unable to delete the selected file',
FileBrowserError 205: 'Unable to rename the selected file; check your directory/write permis
FileBrowserError 206: ' already exists; you must either delete or rename it. ',
FileBrowserError_default: 'Error on your request. Error number: ',
FileBrowserError Ajax: 'Your browser does not support AJAX.',
FileBrowserError XML: 'The server didn\'t reply with a proper XML data. Please check your co
FileBrowserError Folder Submit: 'Please type the folder name.',
FileBrowserError File Submit: 'Please select a file from your computer',
FileBrowserError Upload: 'Error on upload. Error number: ',
FileBrowserError Connector: 'The connector is disabled. Check editor/filemanager/connectors/
FileBrowserError Command: 'Unsupported command: ',
FileBrowserError_Type: 'Invalid type specified: ',
FolderMoveWarning: 'You can only move files to a folder one level below the current directory
FolderMovePrompt: 'Subdirectory of current directory to which you want to move ',
//Special Characters
DlqSpecialExplaination: "Click on a character or Enter an entity number or code in the text
DlgSpecialInsert : "test",
                     : "insert",
//Footnote Dialog
DlgFootnoteTitle
                             : "Footnote Editor",
                             : "Use the text area for both creating and revising your footnot
DlgFootnoteExplaination
                            : "Footnote ID ",
DlgFootnoteId
                     : "Load Note in Editor",
DlgFootnoteLoad
DlgFootnoteExplainationBottom : "To Revise enter the footnote ID and click \"Load Note in Ed;
// Plugin Tool
       : "Plugin",
Abbr
              : "Insert Syntax Plugin",
AbbrBtn
AbbrDlgTitle : "Insert Syntax Plugin Name",
AbbrDlgHLCreate : "<b>Create a Plugin</b>",
AbbrDlgHLStet : "<b>Stet Plugin</b>",
AbbrDlgHLEdit : "<b>Edit Dokuwiki Plugin</b>",
AbbrDlgClick : "<b>Click OK when done. Or Cancel.</b>",
AbbrDlgStet : "Create a string literal from text containing HTML and/or DokuWiki Markup cha
AbbrDlgEditPlugin: "Edit a plugin which was not created using the plugin tool.",
AbbrDlgName : "Enter Plugin Name--try to be exact",
AbbrDlgRemove : "Remove plugin-tag (content remains)",
AbbrDlgSelectFirst: "You have to select the plugin syntax first!",
DlgNotAvail
                      : "Deprecated. No longer available. ",
DlgPluginUseNowiki : 'Use < nowiki&gt; instead',
//Paragraph to Break
ParagraphToBreak: "<P> to <BR>",
// Geshi plugin
                  'With this tool you can create either a "Code Block" or "Downloadable Code
qeshiHelp:
+ 'For a snippet you must also enter a file name for the download. Then '
+' select the language type from the drop down menu and click OK. ',
GeshiToolTip: "Insert Geshi Code Block",
GeshiCodeBlock: 'Code Block',
GeshiDownloadable: 'Downloadable Code Snippet',
                   'Geshi Selection Tool',
GeshiDlqTitle:
//Smileys
FckEditorSmileys : "FCKEditor Smileys",
DokuwikiSmileys : "Dokuwiki Smileys",
                  : "FCKeditor smileys are inserted as images. Dokuwiki smileys are inserte
SmileysDlgInfo
```

```
// These two are for the toolbar and are already included in the language js files
// so they should be edited rather than added to the file
                   : "Code Types",
Style
FontFormats
                    : "Headers",
//Signature
DokuwikiSignature: "Signature",
//VKI Keyboard Plugin
VKeyboardIllustrations: "Illustrations",
KeyboardToolTip: 'Open Virtual Keyboard',
KeyboardDlgTitle: 'Virtual Keyboard',
startVKeyboard: 'Start Virtual Keyboard',
VKkeyboardHelp:
                   'Clicking the "Start Virtual Keyboard" button starts up the Virtual Keybo
+ ' A Keyboard button/icon will appear at the lower left of the editing window; '
+ ' when clicked it opens the keyboard. Clicking "Illustrations" explains the '
+ ' various functions accessed from the virtual keyboard\'s top row.' ,
VKIllustrationText: '<b>Top row functions from left-to-right</b><br />'
+ '1. Clicking on the language identifier or the down arrow to its right opens a drop-down me
+ '2. Clicking the hash symbol(#)opens and closes the numeric keypad <br/> />'
+ '3. The up and down arrows to the right of the hash change the size of the keyboard and its
+ '4. In fckgLite the "Clear" button has no function.',
```

## **Dailies**

tags: download, dailies, debian, ubuntu, tables, scayt, ckgedit, ckeditor

### Version 8

This version of fckgLite is built on the Complex Tables version of fckgLite 07, and and should work without issue on most OSes and installations of Dokuwiki, including those installed using the Debian/Ubuntu package manager. Version 08, as of April 9, requires versions of Dokuwiki which come bundled with jQuery (from Angua, October 2011).

| Filename                             | Filesize  | Changes                             |
|--------------------------------------|-----------|-------------------------------------|
| fckgLite-08.14-Jan_07-20_48.tgz[121] | 979.8 KiB | Changes_08.14-Jan_07-20_48.txt[122] |
| fckgLite-08.14-Jan_05-20_27.tgz[123] | 980.0 KiB | Changes_08.14-Jan_05-20_27.txt[124] |
| fckgLite-08.14-Jan_05-08_50.tgz[125] | 979.6 KiB | Changes_08.14-Jan_05-08_50.txt[126] |
| fckgLite-08.13-Dec_15-14_29.tgz[127] | 979.5 KiB | Changes_08.13-Dec_15-14_29.txt[128] |
| fckgLite-08.13-Dec_10-13_23.tgz[129] | 979.4 KiB | Changes_08.13-Dec_10-13_23.txt[130] |
| fckgLite-08.13-Dec_09-19_35.tgz[131] | 979.3 KiB | Changes_08.13-Dec_09-19_35.txt[132] |
| fckgLite-08.13-Nov_12-12_59.tgz[133] | 979.5 KiB | Changes_08.13-Nov_12-12_59.txt[134] |
| fckgLite-08.13-Nov_06-11_35.tgz[135] | 979.3 KiB | Changes_08.13-Nov_06-11_35.txt[136] |
| fckgLite-08.13-Oct_25-09_02.tgz[137] | 978.8 KiB | Changes_08.13-Oct_25-09_02.txt[138] |
| fckgLite-08.13-Sep_15-13_55.tgz[139] | 978.8 KiB | Changes_08.13-Sep_15-13_55.txt[140] |
| fckgLite-08.13-Sep_15-08_03.tgz[141] | 978.9 KiB | Changes_08.13-Sep_15-08_03.txt[142] |
| fckgLite-08.13-Sep_14-16_19.tgz[143] | 978.5 KiB | Changes_08.13-Sep_14-16_19.txt[144] |
| fckgLite-08.13-Sep_14-14_16.tgz[145] | 978.5 KiB | Changes_08.13-Sep_14-14_16.txt[146] |
| fckgLite-08.13-Sep_13-14_37.tgz[147] | 978.2 KiB | Changes_08.13-Sep_13-14_37.txt[148] |
| fckgLite-08.13-Sep_12-21_50.tgz[149] | 978.1 KiB | Changes_08.13-Sep_12-21_50.txt[150] |
| fckgLite-08.13-Sep_12-14_24.tgz[151] | 977.6 KiB | Changes_08.13-Sep_12-14_24.txt[152] |
| fckgLite-08.13-Sep_12-10_05.tgz[153] | 977.4 KiB | Changes_08.13-Sep_12-10_05.txt[154] |
| fckgLite-08.13-Sep_06-07_18.tgz[155] | 977.2 KiB | Changes_08.13-Sep_06-07_18.txt[156] |
| fckgLite-08.13-Sep_05-08_02.tgz[157] | 977.3 KiB | Changes_08.13-Sep_05-08_02.txt[158] |
| fckgLite-08.13-Aug_29-08_40.tgz[159] | 977.3 KiB | Changes_08.13-Aug_29-08_40.txt[160] |
| fckgLite-08.13-Aug_27-12_08.tgz[161] | 977.0 KiB | Changes_08.13-Aug_27-12_08.txt[162] |
| fckgLite-08.13-Aug_25-16_25.tgz[163] | 976.9 KiB | Changes_08.13-Aug_25-16_25.txt[164] |
| fckgLite-08.13-Aug_25-12_31.tgz[165] | 976.9 KiB | Changes_08.13-Aug_25-12_31.txt[166] |
| fckgLite-08.13-Aug_24-22_42.tgz[167] | 982.9 KiB | Changes_08.13-Aug_24-22_42.txt[168] |
| fckgLite-08.13-Aug_23-13_01.tgz[169] | 983.2 KiB | Changes_08.13-Aug_23-13_01.txt[170] |
| fckgLite-08.13-Aug_22-12_17.tgz[171] | 983.2 KiB | Changes_08.13-Aug_22-12_17.txt[172] |
| fckgLite-08.13-Aug_15-21_24.tgz[173] | 982.8 KiB | Changes_08.13-Aug_15-21_24.txt[174] |
| fckgLite-08.13-Aug_13-08_47.tgz[175] | 978.7 KiB | Changes_08.13-Aug_13-08_47.txt[176] |
| fckgLite-08.13-Aug_06-09_25.tgz[177] | 978.7 KiB | Changes_08.13-Aug_06-09_25.txt[178] |
| fckgLite-08.13-Jul_29-14_36.tgz[179] | 978.5 KiB | Changes_08.13-Jul_29-14_36.txt[180] |
| fckgLite-08.13-Jul_25-13_43.tgz[181] | 978.5 KiB | Changes_08.13-Jul_25-13_43.txt[182] |
| fckgLite-08.13-Jul_19-19_14.tgz[183] | 978.4 KiB | Changes_08.13-Jul_19-19_14.txt[184] |
| fckgLite-08.13-Jul_11-18_38.tgz[185] | 976.8 KiB | Changes_08.13-Jul_11-18_38.txt[186] |

### Version 07

Version 07 upgrades from version 2.4.1 of the FCKeditor to 2.6.6. FCKeditor 2.6.6. was the final upgrade to the FCKEditor before the release of CKEditor. One of the most significant features of 2.6.6 is the inclusion of the SCAYT spell checker, which is an inline spell

checker that checks your spelling as you type.

The latest dailies have configuration options which enable the administrator to set SCAYT as the default spellchecker, to set the default language, and to have it automatically enabled. See the configuration page.

[n/a: No match]

#### **Earlier Distibutions**

For earlier diestributions and their change logs, see the Archive [187]

## Complex Tables Upgrade (Version 07)

This distribution introduces a new method for parsing tables. It is designed to handle complex configurations of row and column spans. As side benefit is that it seems to work with plugins that were incompatible with the previous table handling parser. It is briefly described on the fckgLite plugin page at dokuwiki.org[188]. As of Jan 28 2013, it supports ubuntu/debian distributions installed with the package manager.

For the archive of distributions with their change logs see: the Archive[189]

### **Note: rtl language direction**

The April 21 dailes have added support for the rtl language direction. Please report if there are any issues. See :configuration for information on how to set the configuration options.

#### Debian/Ubuntu

There is no longer a separate Ubuntu/Debian distribution. Use either version 08 or the ctables distributions beginning with Jan 28 2013 (see the Archive[190]).

#### **CKEditor 4**

#### Current Download: :current:ckeditor\_distro.tgz[191]

This is either the same as or close in time to the most recent distribution below. The current distro is based on CEditor 4.3. Distributions prior to October 24 were based on CKEditor 4.01. Earlier distributions were based on CKEditor 4.2.2. For users of IE 11, the latest distro is required. Users of IE 8 on Windows XP may have to use fckgLite or a version of ckgedit based on CKEditor 4.0.1.

| Filename                                   | Filesize  | Changes                                    |
|--------------------------------------------|-----------|--------------------------------------------|
| ckgEdit-ckedit_43-14-Jan_07-19_55.tgz[192] | 1.2 MiB   | Changes_ckedit_43-14-Jan_07-19_55.txt[193] |
| ckgEdit-ckedit_43-14-Jan_05-19_28.tgz[194] | 1.2 MiB   | Changes_ckedit_43-14-Jan_05-19_28.txt[195] |
| ckgEdit-ckedit_43-14-Jan_05-10_21.tgz[196] | 1.2 MiB   | Changes_ckedit_43-14-Jan_05-10_21.txt[197] |
| ckgEdit-ckedit_43-14-Jan_05-10_10.tgz[198] | 1.2 MiB   | Changes_ckedit_43-14-Jan_05-10_10.txt[199] |
| ckgEdit-ckedit_43-14-Jan_01-23_14.tgz[200] | 1.2 MiB   | Changes_ckedit_43-14-Jan_01-23_14.txt[201] |
| ckgEdit-ckedit_43-13-Dec_15-12_42.tgz[202] | 1.2 MiB   | Changes_ckedit_43-13-Dec_15-12_42.txt[203] |
| ckgEdit-ckedit_43-13-Dec_11-19_25.tgz[204] | 1.2 MiB   | Changes_ckedit_43-13-Dec_11-19_25.txt[205] |
| ckgEdit-ckedit_43-13-Dec_10-20_00.tgz[206] | 1.2 MiB   | Changes_ckedit_43-13-Dec_10-20_00.txt[207] |
| ckgEdit-ckedit_43-13-Dec_09-15_39.tgz[208] | 1.2 MiB   | Changes_ckedit_43-13-Dec_09-15_39.txt[209] |
| ckgEdit-ckedit_43-13-Dec_04-11_19.tgz[210] | 1.2 MiB   | Changes_ckedit_43-13-Dec_04-11_19.txt[211] |
| ckgEdit-ckedit_43-13-Nov_28-08_51.tgz[212] | 1.2 MiB   | Changes_ckedit_43-13-Nov_28-08_51.txt[213] |
| ckgEdit-ctable-13-Nov_16-14_57.tgz[214]    | 974.2 KiB | Changes_ctable-13-Nov_16-14_57.txt[215]    |
| ckgEdit-ctable-13-Nov_15-08_06.tgz[216]    | 974.1 KiB | Changes_ctable-13-Nov_15-08_06.txt[217]    |
| ckgEdit-ctable-13-Nov_14-16_57.tgz[218]    | 974.1 KiB | Changes_ctable-13-Nov_14-16_57.txt[219]    |
| ckgEdit-ctable-13-Nov_12-09_49.tgz[220]    | 973.4 KiB | Changes_ctable-13-Nov_12-09_49.txt[221]    |
|                                            |           |                                            |

| ckgEdit-ctable-13-Nov_89-13_89.tgz[2224] | 371:9 KiB | Changes_ctable-13-Nov_89-12_89:txt[223] |
|------------------------------------------|-----------|-----------------------------------------|
| ckgEdit-ctable-13-Oct_31-11_37.tgz[226]  | 971.6 KiB | Changes_ctable-13-Oct_31-11_37.txt[227] |
| ckgEdit-ctable-13-Oct_29-08_36.tgz[228]  | 974.6 KiB | Changes_ctable-13-Oct_29-08_36.txt[229] |
| ckgEdit-ctable-13-Oct_28-16_59.tgz[230]  | 974.6 KiB | Changes_ctable-13-Oct_28-16_59.txt[231] |
| ckgEdit-ctable-13-Oct_28-09_09.tgz[232]  | 974.5 KiB | Changes_ctable-13-Oct_28-09_09.txt[233] |
| ckgEdit-ctable-13-Oct_24-16_56.tgz[234]  | 974.5 KiB | Changes_ctable-13-Oct_24-16_56.txt[235] |
| ckgEdit-ctable-13-Oct_18-19_48.tgz[236]  | 948.8 KiB | Changes_ctable-13-Oct_18-19_48.txt[237] |
| ckgEdit-ctable-13-Oct_15-11_44.tgz[238]  | 948.9 KiB | Changes_ctable-13-Oct_15-11_44.txt[239] |
| ckgEdit-ctable-13-Oct_13-08_43.tgz[240]  | 948.7 KiB | Changes_ctable-13-Oct_13-08_43.txt[241] |
| ckgEdit-ctable-13-Sep_19-17_25.tgz[242]  | 948.5 KiB | Changes_ctable-13-Sep_19-17_25.txt[243] |
| ckgEdit-ctable-13-Sep_18-07_14.tgz[244]  | 948.5 KiB | Changes_ctable-13-Sep_18-07_14.txt[245] |
| ckgEdit-ctable-13-Sep_15-13_01.tgz[246]  | 948.5 KiB | Changes_ctable-13-Sep_15-13_01.txt[247] |
| ckgEdit-ctable-13-Sep_08-10_47.tgz[248]  | 948.5 KiB | Changes_ctable-13-Sep_08-10_47.txt[249] |
| ckgEdit-ctable-13-Aug_30-13_14.tgz[250]  | 948.3 KiB | Changes_ctable-13-Aug_30-13_14.txt[251] |
| ckgEdit-ctable-13-Aug_30-12_00.tgz[252]  | 948.2 KiB | Changes_ctable-13-Aug_30-12_00.txt[253] |
| ckgEdit-ctable-13-Aug_27-12_27.tgz[254]  | 948.2 KiB | Changes_ctable-13-Aug_27-12_27.txt[255] |
| ckgEdit-ctable-13-Aug_15-22_26.tgz[256]  | 948.3 KiB | Changes_ctable-13-Aug_15-22_26.txt[257] |
| ckgEdit-ctable-13-Aug_15-19_47.tgz[258]  | 948.3 KiB | Changes_ctable-13-Aug_15-19_47.txt[259] |
| ckgEdit-ctable-13-Aug_13-22_01.tgz[260]  | 948.4 KiB | Changes_ctable-13-Aug_13-22_01.txt[261] |
| ckgEdit-ctable-13-Aug_13-08_48.tgz[262]  | 948.5 KiB | Changes_ctable-13-Aug_13-08_48.txt[263] |
| ckgEdit-ctable-13-Jul_29-13_31.tgz[264]  | 948.3 KiB | Changes_ctable-13-Jul_29-13_31.txt[265] |
| ckgEdit-ctable-13-Jul_27-14_38.tgz[266]  | 948.3 KiB | Changes_ctable-13-Jul_27-14_38.txt[267] |
| ckgEdit-ctable-13-Jul_27-07_52.tgz[268]  | 948.2 KiB | Changes_ctable-13-Jul_27-07_52.txt[269] |
| ckgEdit-ctable-13-Jul_27-07_49.tgz[270]  | 948.2 KiB | Changes_ctable-13-Jul_27-07_49.txt[271] |
| ckgEdit-ctable-13-Jul_25-13_56.tgz[272]  |           | Changes_ctable-13-Jul_25-13_56.txt[273] |
| ckgEdit-ctable-13-Jul_25-08_31.tgz[274]  | 948.0 KiB | Changes_ctable-13-Jul_25-08_31.txt[275] |
| ckgEdit-ctable-13-Jul_22-22_46.tgz[276]  |           | Changes_ctable-13-Jul_22-22_46.txt[277] |
| ckgEdit-ctable-13-Jul_19-19_14.tgz[278]  | 947.8 KiB | Changes_ctable-13-Jul_19-19_14.txt[279] |

If you have been using fckgLite and want to test out ckgedit, you must disable fckgLite. Disable ckgedit when you want to switch back to fckgLite. Both cannot run at the same time. However, there is an exception: there are two complementary versions of ckgEdit and fckgLite which can be installed and active at the same time and conveniently switched between, as well as between either of these and the native dokuwiki editor. See switch.

Requires Angua or later (i.e. distributions of Dokuwiki supporting jQuery).

Following are some notes, but for more details see the ckgedit plugin page[280] at Dokuwiki.org.

#### **Some notes:**

1. To create geshi code blocks, create a code block from the Code menu and in the top left-hand corner of the block, on it own line, add this tag:

```
geshi: <language_name>.
For instance: geshi: c.
```

To create a code snippet, create a file block and add the snippet name.

For instance: geshi: php tmp.php

For an illustration, see the ckgedit[281] plugin page on Dokuwiki.org.

- 2. There is a footnote tool similar to the one in fckgLite. But footnotes still can also be created using the native Dokuwiki syntax, text enclosed in double parentheses: ((footnote text here)).
- 3. If you have been using fckgLite on your site, it is a good idea to clear out both the browser and the Dokuwiki caches.

- **4.** On Debian 6, reloading of pages into the editor fails in the Chrome and Epiphany browsers, which are far out of date. Upgrading to a recent Chrome solves this issue in Chrome.
- 5. There is a new method for handling syntax plugins which is hopefully more flexible than fckgLite's.
- 6. ckgedit uses the CKEditor's font style tools as the basis for setting font style attributes. There is a fontAssist plugin which lets the user check and revise font styling. That is, it opens a window where you can see what the current styling looks like and lets you make changes that can be inserted into the editor. For illustrations, see font\_styling [282]on the ckgedit plugin page at Dokuwiki.org.

# **Short-cut keys**

| CTRL + I | italic        |
|----------|---------------|
| CTRL + B | bold          |
| CTRL + U | underline     |
| CTRL + Z | undo          |
| CTRL + Y | redo          |
| CTRL + L | link          |
| ALT + -  | numbered list |
| ALT 8    | bulleted list |
| ALT + *  | bulleted list |
| ALT + m, | code          |

The short-cut keys for inserting headers were changed form ALT+n to CTRL+n on 8/30/2013 in order to avoid conflicts with keyboards that use Alt GR.

| CTRL + 0  | remove heading |
|-----------|----------------|
| CTRL + 1, | header one     |
| CTRL + 2, | header two     |
| CTRL + 3, | header three   |
| CTRL + 4, | header four    |
| CTRL+ 5,  | header five    |

# **Archive**

For earlier distributions consult the Archive[283].

# **Editor Switching**

Normally, ckgEdit and fckgLite cannot both be installed and active at the same time. But these two enhanced versions enable editor switching, so that it is possible for both editors to be installed and active. This is not available, however, for Internet Explorer.

| Filename                                | Filesize  | Changes                                 |
|-----------------------------------------|-----------|-----------------------------------------|
| ckgEdit-switch-14-Jan_07-19_54.tgz[284] | 1.2 MiB   | Changes_switch-14-Jan_07-19_54.txt[285] |
| ckgEdit-switch-14-Jan_05-19_27.tgz[286] | 1.2 MiB   | Changes_switch-14-Jan_05-19_27.txt[287] |
| ckgEdit-switch-14-Jan_01-23_11.tgz[288] | 1.2 MiB   | Changes_switch-14-Jan_01-23_11.txt[289] |
| ckgEdit-switch-13-Dec_28-13_22.tgz[290] | 1.2 MiB   | Changes_switch-13-Dec_28-13_22.txt[291] |
| ckgEdit-switch-13-Dec_04-12_46.tgz[292] | 1.2 MiB   | Changes_switch-13-Dec_04-12_46.txt[293] |
| ckgEdit-switch-13-Nov_27-14_17.tgz[294] | 1.2 MiB   | Changes_switch-13-Nov_27-14_17.txt[295] |
| ckgEdit-switch-13-Nov_16-14_57.tgz[296] | 975.1 KiB | Changes_switch-13-Nov_16-14_57.txt[297] |
| ckgEdit-switch-13-Nov_15-08_06.tgz[298] | 975.0 KiB | Changes_switch-13-Nov_15-08_06.txt[299] |
| ckgEdit-switch-13-Nov_14-16_44.tgz[300] | 975.5 KiB | Changes_switch-13-Nov_14-16_44.txt[301] |
| ckgEdit-switch-13-Nov_12-09_38.tgz[302] | 974.8 KiB | Changes_switch-13-Nov_12-09_38.txt[303] |
| ckgEdit-switch-13-Nov_09-11_58.tgz[304] | 974.0 KiB | Changes_switch-13-Nov_09-11_58.txt[305] |
| ckgEdit-switch-13-Oct_31-11_37.tgz[306] | 974.0 KiB | Changes_switch-13-Oct_31-11_37.txt[307] |
| ckgEdit-switch-13-Oct_29-08_32.tgz[308] | 977.2 KiB | Changes_switch-13-Oct_29-08_32.txt[309] |
| ckgEdit-switch-13-Oct_28-16_59.tgz[310] | 977.2 KiB | Changes_switch-13-Oct_28-16_59.txt[311] |
| ckgEdit-switch-13-Oct_28-09_09.tgz[312] | 977.2 KiB | Changes_switch-13-Oct_28-09_09.txt[313] |
| ckgEdit-switch-13-Oct_15-11_49.tgz[314] | 948.8 KiB | Changes_switch-13-Oct_15-11_49.txt[315] |
| ckgEdit-switch-13-Oct_13-12_24.tgz[316] | 948.8 KiB | Changes_switch-13-Oct_13-12_24.txt[317] |
| ckgEdit-switch-13-Sep_19-17_19.tgz[318] | 948.3 KiB | Changes_switch-13-Sep_19-17_19.txt[319] |
| ckgEdit-switch-13-Sep_18-07_14.tgz[320] | 948.4 KiB | Changes_switch-13-Sep_18-07_14.txt[321] |
| ckgEdit-switch-13-Sep_08-10_47.tgz[322] | 948.5 KiB | Changes_switch-13-Sep_08-10_47.txt[323] |
| ckgEdit-switch-13-Aug_30-13_14.tgz[324] | 948.6 KiB | Changes_switch-13-Aug_30-13_14.txt[325] |
| ckgEdit-switch-13-Aug_30-12_04.tgz[326] | 948.5 KiB | Changes_switch-13-Aug_30-12_04.txt[327] |
| ckgEdit-switch-13-Aug_15-22_29.tgz[328] | 948.6 KiB | Changes_switch-13-Aug_15-22_29.txt[329] |
| ckgEdit-switch-13-Aug_15-19_49.tgz[330] | 948.5 KiB | Changes_switch-13-Aug_15-19_49.txt[331] |
| ckgEdit-switch-13-Aug_13-22_06.tgz[332] | 948.3 KiB | Changes_switch-13-Aug_13-22_06.txt[333] |
| ckgEdit-switch-13-Aug_13-08_48.tgz[334] | 948.7 KiB | Changes_switch-13-Aug_13-08_48.txt[335] |
| ckgEdit-switch-13-Jul_29-13_44.tgz[336] | 947.9 KiB | Changes_switch-13-Jul_29-13_44.txt[337] |
| ckgEdit-switch-13-Jul_27-14_35.tgz[338] | 947.8 KiB | Changes_switch-13-Jul_27-14_35.txt[339] |
| ckgEdit-switch-13-Jul_26-12_25.tgz[340] | 948.3 KiB | Changes_switch-13-Jul_26-12_25.txt[341] |
| ckgEdit-switch-13-Jul_25-08_31.tgz[342] | 948.3 KiB | Changes_switch-13-Jul_25-08_31.txt[343] |
| ckgEdit-switch-13-Jul_22-22_46.tgz[344] | 948.3 KiB | Changes_switch-13-Jul_22-22_46.txt[345] |
| ckgEdit-switch-13-Jul_19-19_27.tgz[346] | 948.2 KiB | Changes_switch-13-Jul_19-19_27.txt[347] |

| Filename                                    | Filesize  | Changes                                    |
|---------------------------------------------|-----------|--------------------------------------------|
| fckgLite-switch-08-14-Jan_07-20_48.tgz[348] | 979.9 KiB | Changes_switch-08-14-Jan_07-20_48.txt[349] |
| fckgLite-switch-08-14-Jan_05-20_26.tgz[350] | 979.9 KiB | Changes_switch-08-14-Jan_05-20_26.txt[351] |
| fckgLite-switch-08-14-Jan_05-09_21.tgz[352] | 979.7 KiB | Changes_switch-08-14-Jan_05-09_21.txt[353] |
| fckgLite-switch-08-13-Dec_10-13_58.tgz[354] | 979.5 KiB | Changes_switch-08-13-Dec_10-13_58.txt[355] |
| fckgLite-switch-08-13-Dec_09-19_35.tgz[356] | 980.3 KiB | Changes_switch-08-13-Dec_09-19_35.txt[357] |
| fckgLite-switch-08-13-Nov_12-12_59.tgz[358] | 979.4 KiB | Changes_switch-08-13-Nov_12-12_59.txt[359] |
| fckgLite-switch-08-13-Nov_06-11_35.tgz[360] | 980.3 KiB | Changes_switch-08-13-Nov_06-11_35.txt[361] |
|                                             |           |                                            |

```
fckgLite-switch-08-13-Oct 25-09 02 tgz 3621 978.9 KiB Changes switch-08-13-Oct 25-09 02 txt 3631 fckgLite-switch-08-13-Sep-15-13-55 txt 3631
fckgLite-switch-08-13-Sep 15-08 03.tgz[366] 978.8 KiB Changes switch-08-13-Sep 15-08 03.txt[367]
fckgLite-switch-08-13-Sep_14-16_19.tgz[368] 978.5 KiB Changes_switch-08-13-Sep_14-16_19.txt[369]
fckgLite-switch-08-13-Sep 13-14 37.tgz[370] | 978.3 KiB | Changes switch-08-13-Sep 13-14 37.txt[371]
fckgLite-switch-08-13-Sep 12-21 50.tgz[372] | 978.9 KiB | Changes switch-08-13-Sep 12-21 50.txt[373]
fckgLite-switch-08-13-Sep 12-14 24.tgz[374] 977.8 KiB Changes switch-08-13-Sep 12-14 24.txt[375]
fckgLite-switch-08-13-Sep 12-10 05.tgz[376] | 977.5 KiB | Changes switch-08-13-Sep 12-10 05.txt[377]
fckgLite-switch-08-13-Sep 06-07 16.tgz[378] 978.1 KiB Changes switch-08-13-Sep 06-07 16.txt[379]
fckgLite-switch-08-13-Sep 05-08 07.tgz[380] 978.1 KiB Changes switch-08-13-Sep 05-08 07.txt[381]
fckgLite-switch-08-13-Aug 29-08 40.tgz[382] 977.3 KiB Changes switch-08-13-Aug 29-08 40.txt[383]
fckgLite-switch-08-13-Aug 28-13 22.tgz[384] 977.4 KiB Changes switch-08-13-Aug 28-13 22.txt[385]
fckgLite-switch-08-13-Aug 27-12 17.tgz[386] 977.8 KiB Changes switch-08-13-Aug 27-12 17.txt[387]
fckgLite-switch-08-13-Aug 25-15 51.tgz[388] 977.6 KiB Changes switch-08-13-Aug 25-15 51.txt[389]
fckgLite-switch-08-13-Aug 24-22 42.tgz[390] 983.3 KiB Changes switch-08-13-Aug 24-22 42.txt[391]
fckgLite-switch-08-13-Aug 23-13_01.tgz[392] 983.1 KiB Changes_switch-08-13-Aug 23-13_01.txt[393]
fckgLite-switch-08-13-Aug 22-12 12.tgz[394] 983.7 KiB Changes switch-08-13-Aug 22-12 12.txt[395]
fckgLite-switch-08-13-Aug 15-21 50.tgz[396] 983.9 KiB Changes switch-08-13-Aug 15-21 50.txt[397]
fckgLite-switch-08-13-Aug 13-08 47.tgz[398] 979.5 KiB Changes switch-08-13-Aug 13-08 47.txt[399]
fckgLite-switch-08-13-Aug 06-09 25.tgz[400] 979.5 KiB Changes switch-08-13-Aug 06-09 25.txt[401]
fckgLite-switch-08-13-Jul 29-14 34.tgz[402]
                                            979.3 KiB Changes switch-08-13-Jul 29-14 34.txt[403]
                                            979.3 KiB Changes switch-08-13-Jul 25-13 48.txt[405]
fckgLite-switch-08-13-Jul 25-13 48.tgz[404]
fckgLite-switch-08-13-Jul 19-19 29.tgz[406]
                                            979.3 KiB Changes switch-08-13-Jul 19-19 29.txt[407]
fckgLite-switch-08-13-Jul_11-18_38.tgz[408]
                                            977.7 KiB Changes switch-08-13-Jul 11-18 38.txt[409]
```

#### How-to

In order to create the conditions for editor switching, a drop-down menu is installed, with three options:

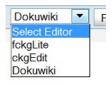

This makes it possible to switch not only between fckgLite and ckgEdit but also to the native Dokuwiki editor. Once selected, the chosen editor will remain in effect until changed. The editor defaults to fckgLite. First, download and install both of the above distributions.

Then, in the template's main.php, you must include the file which contains both the javascript and the php which creates and activates this list. The file is included in the scripts directory of the ckgEdit distribution, and it should best be included in the head section of main.php.

```
<?php
if(file_exists(DOKU_PLUGIN .'ckgedit/scripts/switch_tpl.php')) {
include(DOKU_PLUGIN .'ckgedit/scripts/switch_tpl.php');
}
?>
```

To create the drop-down menu, add this code, where you want the menu to appear:

```
<?php if( function_exists ('tpl_ckgEditSwitch')) tpl_ckgEditSwitch()?>
```

In the default template this can be in the top menu bar:

In the new dokuwiki template, it can be in top header.php at the end of the action link list:

```
tpl_action('admin', 1, 'li');
tpl_action('profile', 1, 'li');
tpl_action('register', 1, 'li');
tpl_action('login', 1, 'li');
if( function_exists ('tpl_ckgEditSwitch')) tpl_ckgEditSwitch();
?>
```

The drop-down list is assigned a css class: <code>ckg\_switch</code>. The makes it possible to add styling to the drop-down box. In the default template, the default border works well:

```
.ckg_switch {
border: 1px solid __border__;
}
```

## introduction.html

- [1] http://www.mturner.org/dwfck/
- [2] http://forum.dokuwiki.org
- [3] http://www.dokuwiki.org/plugin installation instructions#manual instructions
- [4] https://www.dokuwiki.org/config:savedir
- [5] https://github.com/turnermm/fckgLite/archive/savedir.zip
- [6] https://www.dokuwiki.org/plugin:ckgedit#alternate\_save\_directory
- [7] http://www.freelists.org/list/fckglite
- [8] http://forum.dokuwiki.org
- [9] http://www.mturner.org/fckgLite/doku.php?id=fckl\_changes\_2012
- [10] /fckgLite/lib/exe/fetch.php?media=08:fckglite-08.13-nov 06-11 35.tgz
- [11] https://github.com/turnermm/fckgLite/archive/master.zip
- [12] /fckgLite/lib/exe/fetch.php?media=07:fckglite-07.13-mar\_19-23\_26.tgz
- [13] https://www.dokuwiki.org/plugin:fckglite#table\_handling
- [14] https://www.dokuwiki.org/plugin:ckgedit
- [15] http://www.mturner.org/fckgLite/doku.php?id=v04
- [16] http://www.mturner.org/fckgLite/doku.php?id=v03
- [17] http://www.mturner.org/fckgLite/doku.php?id=v05
- [18] http://www.mturner.org/fckgLite/doku.php?id=fckglite\_safe
- [19] http://www.mturner.org/fckgLite/doku.php?id=docs:upgrade\_6
- [20] /fckgLite/lib/exe/fetch.php?media=icon.zip
- [21] http://www.mturner.org/fckgLite/doku.php?id=ebook
- [22] http://www.gnu.org/licenses/gpl-2.0.html
- [23] http://www.dokuwiki.org/faq:license
- [24] http://www.gnu.org/licenses/gpl-faq.html

# configuration.html

- [25] http://www.dokuwiki.org/devel
- [26] http://aspell.net/
- [27] http://www.mturner.org/fckgLite/doku.php?id=aspell\_old
- [28] http://www.freelists.org/post/fckglite/Move-fckeditor-box,1

## features.html

- [29] http://www.mturner.org/fckgLite/doku.php?id=wiki:syntax
- [30] http://www.mturner.org/fckgLite/doku.php?id=wiki:syntax\_orig
- [31] http://www.mturner.org/fckgLite/doku.php?id=wiki:syntax\_orig
- [32] http://www.mturner.org/dwfck/doku.php?id=toolbar
- [33] http://www.mturner.org/fckgLite/doku.php?id=docs:old\_nested\_lists
- [34] http://www.mturner.org/fckgLite/doku.php?id=docs:plugin\_editor
- [35] http://www.mturner.org/fckgLite/doku.php?id=docs:plugin\_editor
- [36] http://www.dokuwiki.org/plugin:bureaucracy
- [37] http://www.dokuwiki.org/plugin:wrap
- [38] http://www.dokuwiki.org/plugin:note
- [39] http://www.mturner.org/fckgLite/doku.php?id=docs:table\_context
- [40] https://www.dokuwiki.org/plugin:include
- [41] https://forum.dokuwiki.org/post/27893
- [42] https://forum.dokuwiki.org/post/23840
- [43] mailto:mturner@mturner.org
- [44] http://www.mturner.org/fckgLite/doku.php?id=fckl changes 2009
- [45] mailto:jsmith@abc.org
- [46] mailto:jsmith@abc.com
- [47] mailto:joe@abc.com

### media.html

- [48] http://www.dokuwiki.org/syntax#external
- [49] http://www.mturner.org/fckgLite/doku.php?id=wiki:syntax
- [50] http://www.mturner.org/fckgLite/doku.php?id=wiki:syntax
- [51] http://www.dokuwiki.org/plugin:fckglite:discussion#some\_security\_solutions
- [52] http://httpd.apache.org/docs/2.2/mod/core.html#allowoverride

# file\_browser\_install.html

- [53] /fckgLite/lib/exe/fetch.php?media=userfiles.tgz
- [54] http://my\_website.org
- [55] http://my\_website.org/dokuwiki
- [56] http://my\_website.org/software/dokuwiki
- [57] http://forum.dokuwiki.org/post/23387
- [58] http://forum.dokuwiki.org/post/29349
- [59] http://www.dokuwiki.org/security
- [60] http://www.mturner.org/dwfck/doku.php?id=installation\_2\_5#d.\_note\_on\_windows\_installations
- [61] http://sourceforge.net/projects/fckglite/files/Rel 7/ubuntu/deb ub filemanager.tgz/download
- [62] http://httpd.apache.org/docs/current/mod/core.html#options

### v06.html

- [63] http://www.mturner.org/fckgLite/doku.php?id=docs:upgrade 6
- [64] http://www.mturner.org/fckgLite/doku.php?id=fckglite\_safe
- [65] http://www.mturner.org/fckgLite/doku.php?id=fckl changes 2010
- [66] http://www.mturner.org/fckgLite/doku.php?id=fckl changes 2010
- [67] http://www.mturner.org/fckgLite/doku.php?id=fckl\_changes\_2011

## faq.html

- [68] http://www.dokuwiki.org/syntax#no formatting
- [69] http://www.example.com
- [70] http://www.mturner.org/fckgLite/doku.php?id=short\_cut\_keys
- [71] ftp://ftp.mozilla.org/pub/mozilla.org/firefox/releases/

# internal to external.html

- [72] http://www.mturner.org/fckgLite
- [73] http://www.mturner.org

## entities.html

[74] http://htmlhelp.com/reference/html40/entities/

# plugins.html

- [75] http://www.dokuwiki.org/plugin:cellbg
- [76] http://www.mturner.org/development/doku.php?id=playground:playground
- [77] http://www.mturner.org

- [78] mailto:turnermm02@shaw.ca [79] http://dokuwiki.org/plugin:anchor [80] mailto: [81] http://wiki.splitbrain.org/plugin:info [82] mailto:turnermm02@shaw.ca [83] http://git.dr4ke.net/?p=dr4Ke/dokuwiki-cellbg.git [84] mailto:dr4ke@dr4ke.net [85] http://dokuwiki.org/plugin:wrap [86] mailto:anika@selfthinker.org [87] http://www.dokuwiki.org/plugin:ditaa [88] mailto:andi@splitbrain.org [89] mailto:turnermm02@shaw.ca [90] http://www.dokuwiki.org/plugin:epub [91] mailto:turnermm02@shaw.ca [92] http://dokuwiki.org/plugin:info [93] mailto:andi@splitbrain.org [94] http://www.dokuwiki.org/plugin:pagelist [95] mailto:dokuwiki@chimeric.de [96] http://www.mturner.org/fckgLite [97] mailto:turnermm02@shaw.ca [98] mailto:turnermm02@shaw.ca [99] http://foosel.org/snippets/dokuwiki/filelist [100] mailto:gina@foosel.net [101] http://www.dokuwiki.org/plugin:tutorial [102] mailto:me@someplace.com [103] http://dokuwiki.org/plugin:include [104] mailto:michael@content-space.de [105] http://www.dokuwiki.org/plugin:tutorial [106] mailto:chris@jalakai.co.uk [107] http://www.dokuwiki.org/plugin:cloud [108] mailto:michael@content-space.de [109] http://www.dokuwiki.org/plugin:note [110] mailto:olive@deep-ocean.net [111] http://www.mturner.org [112] mailto:turnermm02 AT shaw DOT ca

- [113] http://www.dokuwiki.org/plugin:quickstats
- [114] mailto:turnermm02@shaw.ca
- [115] http://www.dokuwiki.org/plugin:openas
- [116] mailto:turnermm02@shaw.ca
- [117] http://dokuwiki.org/plugin:tag
- [118] mailto:michael@content-space.de

## docs auto install.html

- [119] /fckgLite/lib/exe/fetch.php?media=userfiles.tgz
- [120] http://sourceforge.net/projects/fckglite/files/docs/userfiles.tgz/download

## dailies.html

- [121] http://www.mturner.org/fckgLite/lib/plugins/fckg/fckeditor/userfiles/media/temp/fckgLite-08.14-Jan 07-20 48.tgz
- [122] http://www.mturner.org/fckgLite/lib/plugins/fckg/fckeditor/userfiles/media/temp/Changes 08.14-Jan 07-20 48.txt
- [123] http://www.mturner.org/fckgLite/lib/plugins/fckg/fckeditor/userfiles/media/temp/fckgLite-08.14-Jan 05-20 27.tgz
- [124] http://www.mturner.org/fckgLite/lib/plugins/fckg/fckeditor/userfiles/media/temp/Changes 08.14-Jan 05-20 27.txt
- [125] http://www.mturner.org/fckgLite/lib/plugins/fckg/fckeditor/userfiles/media/temp/fckgLite-08.14-Jan 05-08 50.tgz
- [126] http://www.mturner.org/fckgLite/lib/plugins/fckg/fckeditor/userfiles/media/temp/Changes 08.14-Jan 05-08 50.txt
- [127] http://www.mturner.org/fckgLite/lib/plugins/fckg/fckeditor/userfiles/media/temp/fckgLite-08.13-Dec 15-14 29.tgz
- [128] http://www.mturner.org/fckgLite/lib/plugins/fckg/fckeditor/userfiles/media/temp/Changes 08.13-Dec 15-14 29.txt
- [129] http://www.mturner.org/fckgLite/lib/plugins/fckg/fckeditor/userfiles/media/temp/fckgLite-08.13-Dec 10-13 23.tgz
- [130] http://www.mturner.org/fckgLite/lib/plugins/fckg/fckeditor/userfiles/media/temp/Changes 08.13-Dec 10-13 23.txt

```
[131] http://www.mturner.org/fckgLite/lib/plugins/fckg/fckeditor/userfiles/media/temp/fckgLite-08.13-Dec 09-19 35.tgz
[132] http://www.mturner.org/fckgLite/lib/plugins/fckg/fckeditor/userfiles/media/temp/Changes 08.13-Dec 09-19 35.txt
[133] http://www.mturner.org/fckgLite/lib/plugins/fckg/fckeditor/userfiles/media/temp/fckgLite-08.13-Nov 12-12 59.tgz
[134] http://www.mturner.org/fckgLite/lib/plugins/fckg/fckeditor/userfiles/media/temp/Changes 08.13-Nov 12-12 59.txt
[135] http://www.mturner.org/fckgLite/lib/plugins/fckg/fckeditor/userfiles/media/temp/fckgLite-08.13-Nov 06-11 35.tgz
[136] http://www.mturner.org/fckgLite/lib/plugins/fckg/fckeditor/userfiles/media/temp/Changes 08.13-Nov 06-11 35.txt
[137] http://www.mturner.org/fckgLite/lib/plugins/fckg/fckeditor/userfiles/media/temp/fckgLite-08.13-Oct 25-09 02.tgz
[138] http://www.mturner.org/fckgLite/lib/plugins/fckg/fckeditor/userfiles/media/temp/Changes 08.13-Oct 25-09 02.txt
[139] http://www.mturner.org/fckgLite/lib/plugins/fckg/fckeditor/userfiles/media/temp/fckgLite-08.13-Sep 15-13 55.tgz
[140] http://www.mturner.org/fckgLite/lib/plugins/fckg/fckeditor/userfiles/media/temp/Changes 08.13-Sep 15-13 55.txt
[141] http://www.mturner.org/fckgLite/lib/plugins/fckg/fckeditor/userfiles/media/temp/fckgLite-08.13-Sep 15-08 03.tgz
[142] http://www.mturner.org/fckgLite/lib/plugins/fckg/fckeditor/userfiles/media/temp/Changes 08.13-Sep 15-08 03.txt
[143] http://www.mturner.org/fckgLite/lib/plugins/fckg/fckeditor/userfiles/media/temp/fckgLite-08.13-Sep 14-16 19.tgz
[144] http://www.mturner.org/fckgLite/lib/plugins/fckg/fckeditor/userfiles/media/temp/Changes 08.13-Sep 14-16 19.txt
[145] http://www.mturner.org/fckgLite/lib/plugins/fckg/fckeditor/userfiles/media/temp/fckgLite-08.13-Sep 14-14 16.tgz
[146] http://www.mturner.org/fckgLite/lib/plugins/fckg/fckeditor/userfiles/media/temp/Changes 08.13-Sep 14-14 16.txt
[147] http://www.mturner.org/fckgLite/lib/plugins/fckg/fckeditor/userfiles/media/temp/fckgLite-08.13-Sep 13-14 37.tgz
[148] http://www.mturner.org/fckgLite/lib/plugins/fckg/fckeditor/userfiles/media/temp/Changes 08.13-Sep 13-14 37.txt
[149] http://www.mturner.org/fckgLite/lib/plugins/fckg/fckeditor/userfiles/media/temp/fckgLite-08.13-Sep 12-21 50.tgz
[150] http://www.mturner.org/fckgLite/lib/plugins/fckg/fckeditor/userfiles/media/temp/Changes 08.13-Sep 12-21 50.txt
[151] http://www.mturner.org/fckgLite/lib/plugins/fckg/fckeditor/userfiles/media/temp/fckgLite-08.13-Sep 12-14 24.tgz
[152] http://www.mturner.org/fckgLite/lib/plugins/fckg/fckeditor/userfiles/media/temp/Changes 08.13-Sep 12-14 24.txt
[153] http://www.mturner.org/fckgLite/lib/plugins/fckg/fckeditor/userfiles/media/temp/fckgLite-08.13-Sep 12-10 05.tgz
[154] http://www.mturner.org/fckgLite/lib/plugins/fckg/fckeditor/userfiles/media/temp/Changes 08.13-Sep 12-10 05.txt
[155] http://www.mturner.org/fckgLite/lib/plugins/fckg/fckeditor/userfiles/media/temp/fckgLite-08.13-Sep 06-07 18.tgz
[156] http://www.mturner.org/fckgLite/lib/plugins/fckg/fckeditor/userfiles/media/temp/Changes 08.13-Sep 06-07 18.txt
[157] http://www.mturner.org/fckgLite/lib/plugins/fckg/fckeditor/userfiles/media/temp/fckgLite-08.13-Sep 05-08 02.tgz
[158] http://www.mturner.org/fckgLite/lib/plugins/fckg/fckeditor/userfiles/media/temp/Changes 08.13-Sep 05-08 02.txt
[159] http://www.mturner.org/fckgLite/lib/plugins/fckg/fckeditor/userfiles/media/temp/fckgLite-08.13-Aug 29-08 40.tgz
[160] http://www.mturner.org/fckgLite/lib/plugins/fckg/fckeditor/userfiles/media/temp/Changes 08.13-Aug 29-08 40.txt
[161] http://www.mturner.org/fckgLite/lib/plugins/fckg/fckeditor/userfiles/media/temp/fckgLite-08.13-Aug 27-12 08.tgz
[162] http://www.mturner.org/fckgLite/lib/plugins/fckg/fckeditor/userfiles/media/temp/Changes 08.13-Aug 27-12 08.txt
[163] http://www.mturner.org/fckgLite/lib/plugins/fckg/fckeditor/userfiles/media/temp/fckgLite-08.13-Aug 25-16 25.tgz
[164] http://www.mturner.org/fckgLite/lib/plugins/fckg/fckeditor/userfiles/media/temp/Changes 08.13-Aug 25-16 25.txt
[165] http://www.mturner.org/fckgLite/lib/plugins/fckg/fckeditor/userfiles/media/temp/fckgLite-08.13-Aug 25-12 31.tgz
[166] http://www.mturner.org/fckgLite/lib/plugins/fckg/fckeditor/userfiles/media/temp/Changes 08.13-Aug 25-12 31.txt
[167] http://www.mturner.org/fckgLite/lib/plugins/fckg/fckeditor/userfiles/media/temp/fckgLite-08.13-Aug 24-22 42.tgz
[168] http://www.mturner.org/fckgLite/lib/plugins/fckg/fckeditor/userfiles/media/temp/Changes 08.13-Aug 24-22 42.txt
[169] http://www.mturner.org/fckgLite/lib/plugins/fckg/fckeditor/userfiles/media/temp/fckgLite-08.13-Aug 23-13 01.tgz
[170] http://www.mturner.org/fckgLite/lib/plugins/fckg/fckeditor/userfiles/media/temp/Changes 08.13-Aug 23-13 01.txt
[171] http://www.mturner.org/fckgLite/lib/plugins/fckg/fckeditor/userfiles/media/temp/fckgLite-08.13-Aug 22-12 17.tgz
[172] http://www.mturner.org/fckgLite/lib/plugins/fckg/fckeditor/userfiles/media/temp/Changes 08.13-Aug 22-12 17.txt
[173] http://www.mturner.org/fckgLite/lib/plugins/fckg/fckeditor/userfiles/media/temp/fckgLite-08.13-Aug 15-21 24.tgz
[174] http://www.mturner.org/fckgLite/lib/plugins/fckg/fckeditor/userfiles/media/temp/Changes 08.13-Aug 15-21 24.txt
[175] http://www.mturner.org/fckgLite/lib/plugins/fckg/fckeditor/userfiles/media/temp/fckgLite-08.13-Aug 13-08 47.tgz
[176] http://www.mturner.org/fckgLite/lib/plugins/fckg/fckeditor/userfiles/media/temp/Changes 08.13-Aug 13-08 47.txt
[177] http://www.mturner.org/fckgLite/lib/plugins/fckg/fckeditor/userfiles/media/temp/fckgLite-08.13-Aug 06-09 25.tgz
[178] http://www.mturner.org/fckgLite/lib/plugins/fckg/fckeditor/userfiles/media/temp/Changes 08.13-Aug 06-09 25.txt
[179] http://www.mturner.org/fckgLite/lib/plugins/fckg/fckeditor/userfiles/media/temp/fckgLite-08.13-Jul 29-14 36.tgz
[180] http://www.mturner.org/fckgLite/lib/plugins/fckg/fckeditor/userfiles/media/temp/Changes 08.13-Jul 29-14 36.txt
[181] http://www.mturner.org/fckgLite/lib/plugins/fckg/fckeditor/userfiles/media/temp/fckgLite-08.13-Jul 25-13 43.tgz
[182] http://www.mturner.org/fckgLite/lib/plugins/fckg/fckeditor/userfiles/media/temp/Changes 08.13-Jul 25-13 43.txt
[183] http://www.mturner.org/fckgLite/lib/plugins/fckg/fckeditor/userfiles/media/temp/fckgLite-08.13-Jul 19-19 14.tgz
[184] http://www.mturner.org/fckgLite/lib/plugins/fckg/fckeditor/userfiles/media/temp/Changes 08.13-Jul 19-19 14.txt
[185] http://www.mturner.org/fckgLite/lib/plugins/fckg/fckeditor/userfiles/media/temp/fckgLite-08.13-Jul 11-18 38.tgz
[186] http://www.mturner.org/fckgLite/lib/plugins/fckg/fckeditor/userfiles/media/temp/Changes 08.13-Jul 11-18 38.txt
[187] http://www.mturner.org/fckgLite/doku.php?id=archive_dist
[188] https://www.dokuwiki.org/plugin:fckglite#table handling
[189] http://www.mturner.org/fckgLite/doku.php?id=archive_dist
```

[192] http://www.mturner.org/fckgLite/lib/plugins/fckg/fckeditor/userfiles/media/ckeditor/ckgEdit-ckedit\_43-14-Jan\_07-19\_55.tgz [193] http://www.mturner.org/fckgLite/lib/plugins/fckg/fckeditor/userfiles/media/ckeditor/Changes\_ckedit\_43-14-Jan\_07-19\_55.txt

[190] http://www.mturner.org/fckgLite/doku.php?id=archive\_dist [191] /fckgLite/lib/exe/fetch.php?media=current:ckeditor\_distro.tgz

```
[194] http://www.mturner.org/fckgLite/lib/plugins/fckg/fckeditor/userfiles/media/ckeditor/ckgEdit-ckedit 43-14-Jan 05-19 28.tgz
[195] http://www.mturner.org/fckgLite/lib/plugins/fckg/fckeditor/userfiles/media/ckeditor/Changes ckedit 43-14-Jan 05-19 28.txt
[196] http://www.mturner.org/fckgLite/lib/plugins/fckg/fckeditor/userfiles/media/ckeditor/ckgEdit-ckedit 43-14-Jan 05-10 21.tgz
[197] http://www.mturner.org/fckgLite/lib/plugins/fckg/fckeditor/userfiles/media/ckeditor/Changes ckedit 43-14-Jan 05-10 21.txt
[198] http://www.mturner.org/fckgLite/lib/plugins/fckg/fckeditor/userfiles/media/ckeditor/ckgEdit-ckedit 43-14-Jan 05-10 10.tgz
[199] http://www.mturner.org/fckgLite/lib/plugins/fckg/fckeditor/userfiles/media/ckeditor/Changes ckedit 43-14-Jan 05-10 10.txt
[200] http://www.mturner.org/fckgLite/lib/plugins/fckg/fckeditor/userfiles/media/ckeditor/ckgEdit-ckedit 43-14-Jan 01-23 14.tgz
[201] http://www.mturner.org/fckgLite/lib/plugins/fckg/fckeditor/userfiles/media/ckeditor/Changes ckedit 43-14-Jan 01-23 14.txt
[202] http://www.mturner.org/fckgLite/lib/plugins/fckg/fckeditor/userfiles/media/ckeditor/ckgEdit-ckedit 43-13-Dec 15-12 42.tgz
[203] http://www.mturner.org/fckgLite/lib/plugins/fckg/fckeditor/userfiles/media/ckeditor/Changes ckedit 43-13-Dec 15-12 42.txt
[204] http://www.mturner.org/fckgLite/lib/plugins/fckg/fckeditor/userfiles/media/ckeditor/ckgEdit-ckedit 43-13-Dec 11-19 25.tgz
[205] http://www.mturner.org/fckgLite/lib/plugins/fckg/fckeditor/userfiles/media/ckeditor/Changes ckedit 43-13-Dec 11-19 25.txt
[206] http://www.mturner.org/fckgLite/lib/plugins/fckg/fckeditor/userfiles/media/ckeditor/ckgEdit-ckedit 43-13-Dec 10-20 00.tgz
[207] http://www.mturner.org/fckgLite/lib/plugins/fckg/fckeditor/userfiles/media/ckeditor/Changes ckedit 43-13-Dec 10-20 00.txt
[208] http://www.mturner.org/fckgLite/lib/plugins/fckg/fckeditor/userfiles/media/ckeditor/ckgEdit-ckedit 43-13-Dec 09-15 39.tgz
[209] http://www.mturner.org/fckgLite/lib/plugins/fckg/fckeditor/userfiles/media/ckeditor/Changes ckedit 43-13-Dec 09-15 39.txt
[210] http://www.mturner.org/fckgLite/lib/plugins/fckg/fckeditor/userfiles/media/ckeditor/ckgEdit-ckedit 43-13-Dec 04-11 19.tgz
[211] http://www.mturner.org/fckgLite/lib/plugins/fckg/fckeditor/userfiles/media/ckeditor/Changes ckedit 43-13-Dec 04-11 19.txt
[212] http://www.mturner.org/fckgLite/lib/plugins/fckg/fckeditor/userfiles/media/ckeditor/ckgEdit-ckedit 43-13-Nov 28-08 51.tgz
[213] http://www.mturner.org/fckgLite/lib/plugins/fckg/fckeditor/userfiles/media/ckeditor/Changes ckedit 43-13-Nov 28-08 51.txt
[214] http://www.mturner.org/fckgLite/lib/plugins/fckg/fckeditor/userfiles/media/ckeditor/ckgEdit-ctable-13-Nov 16-14 57.tgz
[215] http://www.mturner.org/fckgLite/lib/plugins/fckg/fckeditor/userfiles/media/ckeditor/Changes ctable-13-Nov 16-14 57.txt
[216] http://www.mturner.org/fckgLite/lib/plugins/fckg/fckeditor/userfiles/media/ckeditor/ckgEdit-ctable-13-Nov 15-08 06.tgz
[217] http://www.mturner.org/fckgLite/lib/plugins/fckg/fckeditor/userfiles/media/ckeditor/Changes ctable-13-Nov 15-08 06.txt
[218] http://www.mturner.org/fckgLite/lib/plugins/fckg/fckeditor/userfiles/media/ckeditor/ckgEdit-ctable-13-Nov 14-16 57.tgz
[219] http://www.mturner.org/fckgLite/lib/plugins/fckg/fckeditor/userfiles/media/ckeditor/Changes ctable-13-Nov 14-16 57.txt
[220] http://www.mturner.org/fckgLite/lib/plugins/fckg/fckeditor/userfiles/media/ckeditor/ckgEdit-ctable-13-Nov 12-09 49.tgz
[221] http://www.mturner.org/fckgLite/lib/plugins/fckg/fckeditor/userfiles/media/ckeditor/Changes ctable-13-Nov 12-09 49.txt
[222] http://www.mturner.org/fckgLite/lib/plugins/fckg/fckeditor/userfiles/media/ckeditor/ckgEdit-ctable-13-Nov 09-12 00.tgz
[223] http://www.mturner.org/fckgLite/lib/plugins/fckg/fckeditor/userfiles/media/ckeditor/Changes ctable-13-Nov 09-12 00.txt
[224] http://www.mturner.org/fckgLite/lib/plugins/fckg/fckeditor/userfiles/media/ckeditor/ckgEdit-ctable-13-Nov 01-13 07.tgz
[225] http://www.mturner.org/fckgLite/lib/plugins/fckg/fckeditor/userfiles/media/ckeditor/Changes ctable-13-Nov 01-13 07.txt
[226] http://www.mturner.org/fckgLite/lib/plugins/fckg/fckeditor/userfiles/media/ckeditor/ckgEdit-ctable-13-Oct 31-11 37.tgz
[227] http://www.mturner.org/fckgLite/lib/plugins/fckg/fckeditor/userfiles/media/ckeditor/Changes ctable-13-Oct 31-11 37.txt
[228] http://www.mturner.org/fckgLite/lib/plugins/fckg/fckeditor/userfiles/media/ckeditor/ckgEdit-ctable-13-Oct 29-08 36.tgz
[229] http://www.mturner.org/fckgLite/lib/plugins/fckg/fckeditor/userfiles/media/ckeditor/Changes ctable-13-Oct 29-08 36.txt
[230] http://www.mturner.org/fckgLite/lib/plugins/fckg/fckeditor/userfiles/media/ckeditor/ckgEdit-ctable-13-Oct 28-16 59.tgz
[231] http://www.mturner.org/fckgLite/lib/plugins/fckg/fckeditor/userfiles/media/ckeditor/Changes ctable-13-Oct 28-16 59.txt
[232] http://www.mturner.org/fckgLite/lib/plugins/fckg/fckeditor/userfiles/media/ckeditor/ckgEdit-ctable-13-Oct 28-09 09.tgz
[233] http://www.mturner.org/fckgLite/lib/plugins/fckg/fckeditor/userfiles/media/ckeditor/Changes ctable-13-Oct 28-09 09.txt
[234] http://www.mturner.org/fckgLite/lib/plugins/fckg/fckeditor/userfiles/media/ckeditor/ckgEdit-ctable-13-Oct 24-16 56.tgz
[235] http://www.mturner.org/fckgLite/lib/plugins/fckg/fckeditor/userfiles/media/ckeditor/Changes ctable-13-Oct 24-16 56.txt
[236] http://www.mturner.org/fckgLite/lib/plugins/fckg/fckeditor/userfiles/media/ckeditor/ckgEdit-ctable-13-Oct 18-19 48.tgz
[237] http://www.mturner.org/fckgLite/lib/plugins/fckg/fckeditor/userfiles/media/ckeditor/Changes ctable-13-Oct 18-19 48.txt
[238] http://www.mturner.org/fckgLite/lib/plugins/fckg/fckeditor/userfiles/media/ckeditor/ckgEdit-ctable-13-Oct 15-11 44.tgz
[239] http://www.mturner.org/fckgLite/lib/plugins/fckg/fckeditor/userfiles/media/ckeditor/Changes ctable-13-Oct 15-11 44.txt
[240] http://www.mturner.org/fckgLite/lib/plugins/fckg/fckeditor/userfiles/media/ckeditor/ckgEdit-ctable-13-Oct 13-08 43.tgz
[241] http://www.mturner.org/fckgLite/lib/plugins/fckg/fckeditor/userfiles/media/ckeditor/Changes ctable-13-Oct 13-08 43.txt
[242] http://www.mturner.org/fckgLite/lib/plugins/fckg/fckeditor/userfiles/media/ckeditor/ckgEdit-ctable-13-Sep 19-17 25.tgz
[243] http://www.mturner.org/fckgLite/lib/plugins/fckg/fckeditor/userfiles/media/ckeditor/Changes ctable-13-Sep 19-17 25.txt
[244] http://www.mturner.org/fckgLite/lib/plugins/fckg/fckeditor/userfiles/media/ckeditor/ckgEdit-ctable-13-Sep 18-07 14.tgz
[245] http://www.mturner.org/fckgLite/lib/plugins/fckg/fckeditor/userfiles/media/ckeditor/Changes ctable-13-Sep 18-07 14.txt
[246] http://www.mturner.org/fckgLite/lib/plugins/fckg/fckeditor/userfiles/media/ckeditor/ckgEdit-ctable-13-Sep 15-13 01.tgz
[247] http://www.mturner.org/fckgLite/lib/plugins/fckg/fckeditor/userfiles/media/ckeditor/Changes ctable-13-Sep 15-13 01.txt
[248] http://www.mturner.org/fckgLite/lib/plugins/fckg/fckeditor/userfiles/media/ckeditor/ckgEdit-ctable-13-Sep 08-10 47.tgz
[249] http://www.mturner.org/fckgLite/lib/plugins/fckg/fckeditor/userfiles/media/ckeditor/Changes ctable-13-Sep 08-10 47.txt
[250] http://www.mturner.org/fckgLite/lib/plugins/fckg/fckeditor/userfiles/media/ckeditor/ckgEdit-ctable-13-Aug 30-13 14.tgz
[251] http://www.mturner.org/fckgLite/lib/plugins/fckg/fckeditor/userfiles/media/ckeditor/Changes ctable-13-Aug 30-13 14.txt
[252] http://www.mturner.org/fckgLite/lib/plugins/fckg/fckeditor/userfiles/media/ckeditor/ckgEdit-ctable-13-Aug 30-12 00.tgz
[253] http://www.mturner.org/fckgLite/lib/plugins/fckg/fckeditor/userfiles/media/ckeditor/Changes ctable-13-Aug 30-12 00.txt
[254] http://www.mturner.org/fckgLite/lib/plugins/fckg/fckeditor/userfiles/media/ckeditor/ckgEdit-ctable-13-Aug 27-12 27.tgz
[255] http://www.mturner.org/fckgLite/lib/plugins/fckg/fckeditor/userfiles/media/ckeditor/Changes ctable-13-Aug 27-12 27.txt
[256] http://www.mturner.org/fckgLite/lib/plugins/fckg/fckeditor/userfiles/media/ckeditor/ckgEdit-ctable-13-Aug 15-22 26.tgz
```

[258] http://www.mturner.org/fckgLite/lib/plugins/fckg/fckeditor/userfiles/media/ckeditor/ckgEdit-ctable-13-Aug 15-19 47.tgz [259] http://www.mturner.org/fckgLite/lib/plugins/fckg/fckeditor/userfiles/media/ckeditor/Changes ctable-13-Aug 15-19 47.txt [260] http://www.mturner.org/fckgLite/lib/plugins/fckg/fckeditor/userfiles/media/ckeditor/ckgEdit-ctable-13-Aug 13-22 01.tgz [261] http://www.mturner.org/fckgLite/lib/plugins/fckg/fckeditor/userfiles/media/ckeditor/Changes ctable-13-Aug 13-22 01.txt [262] http://www.mturner.org/fckgLite/lib/plugins/fckg/fckeditor/userfiles/media/ckeditor/ckgEdit-ctable-13-Aug 13-08 48.tgz [263] http://www.mturner.org/fckgLite/lib/plugins/fckg/fckeditor/userfiles/media/ckeditor/Changes ctable-13-Aug 13-08 48.txt [264] http://www.mturner.org/fckgLite/lib/plugins/fckg/fckeditor/userfiles/media/ckeditor/ckgEdit-ctable-13-Jul 29-13 31.tgz [265] http://www.mturner.org/fckgLite/lib/plugins/fckg/fckeditor/userfiles/media/ckeditor/Changes ctable-13-Jul 29-13 31.txt [266] http://www.mturner.org/fckgLite/lib/plugins/fckg/fckeditor/userfiles/media/ckeditor/ckgEdit-ctable-13-Jul 27-14 38.tgz [267] http://www.mturner.org/fckgLite/lib/plugins/fckg/fckeditor/userfiles/media/ckeditor/Changes ctable-13-Jul 27-14 38.txt [268] http://www.mturner.org/fckgLite/lib/plugins/fckg/fckeditor/userfiles/media/ckeditor/ckgEdit-ctable-13-Jul 27-07 52.tgz [269] http://www.mturner.org/fckgLite/lib/plugins/fckg/fckeditor/userfiles/media/ckeditor/Changes ctable-13-Jul 27-07 52.txt [270] http://www.mturner.org/fckgLite/lib/plugins/fckg/fckeditor/userfiles/media/ckeditor/ckgEdit-ctable-13-Jul 27-07 49.tgz [271] http://www.mturner.org/fckgLite/lib/plugins/fckg/fckeditor/userfiles/media/ckeditor/Changes ctable-13-Jul 27-07 49.txt [272] http://www.mturner.org/fckgLite/lib/plugins/fckg/fckeditor/userfiles/media/ckeditor/ckgEdit-ctable-13-Jul 25-13 56.tgz [273] http://www.mturner.org/fckgLite/lib/plugins/fckg/fckeditor/userfiles/media/ckeditor/Changes ctable-13-Jul 25-13 56.txt [274] http://www.mturner.org/fckgLite/lib/plugins/fckg/fckeditor/userfiles/media/ckeditor/ckgEdit-ctable-13-Jul 25-08 31.tgz [275] http://www.mturner.org/fckgLite/lib/plugins/fckg/fckeditor/userfiles/media/ckeditor/Changes ctable-13-Jul 25-08 31.txt [276] http://www.mturner.org/fckgLite/lib/plugins/fckg/fckeditor/userfiles/media/ckeditor/ckgEdit-ctable-13-Jul 22-22 46.tgz [277] http://www.mturner.org/fckgLite/lib/plugins/fckg/fckeditor/userfiles/media/ckeditor/Changes\_ctable-13-Jul 22-22\_46.txt [278] http://www.mturner.org/fckgLite/lib/plugins/fckg/fckeditor/userfiles/media/ckeditor/ckgEdit-ctable-13-Jul 19-19 14.tgz [279] http://www.mturner.org/fckgLite/lib/plugins/fckg/fckeditor/userfiles/media/ckeditor/Changes ctable-13-Jul 19-19 14.txt [280] https://www.dokuwiki.org/plugin:ckgedit [281] https://www.dokuwiki.org/plugin:ckgedit#geshi example [282] https://www.dokuwiki.org/plugin:ckgedit?&#font\_styling

[257] http://www.mturner.org/fckgLite/lib/plugins/fckg/fckeditor/userfiles/media/ckeditor/Changes ctable-13-Aug 15-22 26.txt

### switch.html

[283] http://www.mturner.org/fckgLite/doku.php?id=archive\_dist

[285] http://www.mturner.org/fckgLite/lib/plugins/fckg/fckeditor/userfiles/media/ckeditor/Changes switch-14-Jan 07-19 54.txt [286] http://www.mturner.org/fckgLite/lib/plugins/fckg/fckeditor/userfiles/media/ckeditor/ckgEdit-switch-14-Jan 05-19 27.tgz [287] http://www.mturner.org/fckgLite/lib/plugins/fckg/fckeditor/userfiles/media/ckeditor/Changes switch-14-Jan 05-19 27.txt [288] http://www.mturner.org/fckgLite/lib/plugins/fckg/fckeditor/userfiles/media/ckeditor/ckgEdit-switch-14-Jan 01-23 11.tgz [289] http://www.mturner.org/fckgLite/lib/plugins/fckg/fckeditor/userfiles/media/ckeditor/Changes switch-14-Jan 01-23 11.txt [290] http://www.mturner.org/fckgLite/lib/plugins/fckg/fckeditor/userfiles/media/ckeditor/ckgEdit-switch-13-Dec 28-13 22.tgz [291] http://www.mturner.org/fckgLite/lib/plugins/fckg/fckeditor/userfiles/media/ckeditor/Changes switch-13-Dec 28-13 22.txt [292] http://www.mturner.org/fckgLite/lib/plugins/fckg/fckeditor/userfiles/media/ckeditor/ckgEdit-switch-13-Dec 04-12 46.tgz [293] http://www.mturner.org/fckgLite/lib/plugins/fckg/fckeditor/userfiles/media/ckeditor/Changes switch-13-Dec 04-12 46.txt [294] http://www.mturner.org/fckgLite/lib/plugins/fckg/fckeditor/userfiles/media/ckeditor/ckgEdit-switch-13-Nov 27-14 17.tgz [295] http://www.mturner.org/fckgLite/lib/plugins/fckg/fckeditor/userfiles/media/ckeditor/Changes switch-13-Nov 27-14 17.txt [296] http://www.mturner.org/fckgLite/lib/plugins/fckg/fckeditor/userfiles/media/ckeditor/ckgEdit-switch-13-Nov 16-14 57.tgz [297] http://www.mturner.org/fckgLite/lib/plugins/fckg/fckeditor/userfiles/media/ckeditor/Changes switch-13-Nov 16-14 57.txt [298] http://www.mturner.org/fckgLite/lib/plugins/fckg/fckeditor/userfiles/media/ckeditor/ckgEdit-switch-13-Nov 15-08 06.tgz [299] http://www.mturner.org/fckgLite/lib/plugins/fckg/fckeditor/userfiles/media/ckeditor/Changes switch-13-Nov 15-08 06.txt [300] http://www.mturner.org/fckgLite/lib/plugins/fckg/fckeditor/userfiles/media/ckeditor/ckgEdit-switch-13-Nov 14-16 44.tgz [301] http://www.mturner.org/fckgLite/lib/plugins/fckg/fckeditor/userfiles/media/ckeditor/Changes switch-13-Nov 14-16 44.txt [302] http://www.mturner.org/fckgLite/lib/plugins/fckg/fckeditor/userfiles/media/ckeditor/ckgEdit-switch-13-Nov 12-09 38.tgz [303] http://www.mturner.org/fckgLite/lib/plugins/fckg/fckeditor/userfiles/media/ckeditor/Changes switch-13-Nov 12-09 38.txt [304] http://www.mturner.org/fckgLite/lib/plugins/fckg/fckeditor/userfiles/media/ckeditor/ckgEdit-switch-13-Nov 09-11 58.tgz [305] http://www.mturner.org/fckgLite/lib/plugins/fckg/fckeditor/userfiles/media/ckeditor/Changes switch-13-Nov 09-11 58.txt [306] http://www.mturner.org/fckgLite/lib/plugins/fckg/fckeditor/userfiles/media/ckeditor/ckgEdit-switch-13-Oct 31-11 37.tgz [307] http://www.mturner.org/fckgLite/lib/plugins/fckg/fckeditor/userfiles/media/ckeditor/Changes switch-13-Oct 31-11 37.txt [308] http://www.mturner.org/fckgLite/lib/plugins/fckg/fckeditor/userfiles/media/ckeditor/ckgEdit-switch-13-Oct 29-08 32.tgz [309] http://www.mturner.org/fckgLite/lib/plugins/fckg/fckeditor/userfiles/media/ckeditor/Changes switch-13-Oct 29-08 32.txt [310] http://www.mturner.org/fckgLite/lib/plugins/fckg/fckeditor/userfiles/media/ckeditor/ckgEdit-switch-13-Oct 28-16 59.tgz [311] http://www.mturner.org/fckgLite/lib/plugins/fckg/fckeditor/userfiles/media/ckeditor/Changes switch-13-Oct 28-16 59.txt [312] http://www.mturner.org/fckgLite/lib/plugins/fckg/fckeditor/userfiles/media/ckeditor/ckgEdit-switch-13-Oct 28-09 09.tgz [313] http://www.mturner.org/fckgLite/lib/plugins/fckg/fckeditor/userfiles/media/ckeditor/Changes switch-13-Oct 28-09 09.txt

[314] http://www.mturner.org/fckgLite/lib/plugins/fckg/fckeditor/userfiles/media/ckeditor/ckgEdit-switch-13-Oct\_15-11\_49.tgz

[284] http://www.mturner.org/fckgLite/lib/plugins/fckg/fckeditor/userfiles/media/ckeditor/ckgEdit-switch-14-Jan 07-19 54.tgz

```
[315] http://www.mturner.org/fckgLite/lib/plugins/fckg/fckeditor/userfiles/media/ckeditor/Changes switch-13-Oct 15-11 49.txt
[316] http://www.mturner.org/fckgLite/lib/plugins/fckg/fckeditor/userfiles/media/ckeditor/ckgEdit-switch-13-Oct 13-12 24.tgz
[317] http://www.mturner.org/fckgLite/lib/plugins/fckg/fckeditor/userfiles/media/ckeditor/Changes switch-13-Oct 13-12 24.txt
[318] http://www.mturner.org/fckgLite/lib/plugins/fckg/fckeditor/userfiles/media/ckeditor/ckgEdit-switch-13-Sep 19-17 19.tgz
[319] http://www.mturner.org/fckgLite/lib/plugins/fckg/fckeditor/userfiles/media/ckeditor/Changes switch-13-Sep 19-17 19.txt
[320] http://www.mturner.org/fckgLite/lib/plugins/fckg/fckeditor/userfiles/media/ckeditor/ckgEdit-switch-13-Sep 18-07 14.tgz
[321] http://www.mturner.org/fckgLite/lib/plugins/fckg/fckeditor/userfiles/media/ckeditor/Changes switch-13-Sep 18-07 14.txt
[322] http://www.mturner.org/fckgLite/lib/plugins/fckg/fckeditor/userfiles/media/ckeditor/ckgEdit-switch-13-Sep 08-10 47.tgz
[323] http://www.mturner.org/fckgLite/lib/plugins/fckg/fckeditor/userfiles/media/ckeditor/Changes switch-13-Sep 08-10 47.txt
[324] http://www.mturner.org/fckgLite/lib/plugins/fckg/fckeditor/userfiles/media/ckeditor/ckgEdit-switch-13-Aug 30-13 14.tgz
[325] http://www.mturner.org/fckgLite/lib/plugins/fckg/fckeditor/userfiles/media/ckeditor/Changes switch-13-Aug 30-13 14.txt
[326] http://www.mturner.org/fckgLite/lib/plugins/fckg/fckeditor/userfiles/media/ckeditor/ckgEdit-switch-13-Aug 30-12 04.tgz
[327] http://www.mturner.org/fckgLite/lib/plugins/fckg/fckeditor/userfiles/media/ckeditor/Changes switch-13-Aug 30-12 04.txt
[328] http://www.mturner.org/fckgLite/lib/plugins/fckg/fckeditor/userfiles/media/ckeditor/ckgEdit-switch-13-Aug 15-22 29.tgz
[329] http://www.mturner.org/fckgLite/lib/plugins/fckg/fckeditor/userfiles/media/ckeditor/Changes switch-13-Aug 15-22 29.txt
[330] http://www.mturner.org/fckgLite/lib/plugins/fckg/fckeditor/userfiles/media/ckeditor/ckgEdit-switch-13-Aug 15-19 49.tgz
[331] http://www.mturner.org/fckgLite/lib/plugins/fckg/fckeditor/userfiles/media/ckeditor/Changes switch-13-Aug 15-19 49.txt
[332] http://www.mturner.org/fckgLite/lib/plugins/fckg/fckeditor/userfiles/media/ckeditor/ckgEdit-switch-13-Aug 13-22 06.tgz
[333] http://www.mturner.org/fckgLite/lib/plugins/fckg/fckeditor/userfiles/media/ckeditor/Changes switch-13-Aug 13-22 06.txt
[334] http://www.mturner.org/fckgLite/lib/plugins/fckg/fckeditor/userfiles/media/ckeditor/ckgEdit-switch-13-Aug 13-08 48.tgz
[335] http://www.mturner.org/fckgLite/lib/plugins/fckg/fckeditor/userfiles/media/ckeditor/Changes switch-13-Aug 13-08 48.txt
[336] http://www.mturner.org/fckgLite/lib/plugins/fckg/fckeditor/userfiles/media/ckeditor/ckgEdit-switch-13-Jul 29-13 44.tgz
[337] http://www.mturner.org/fckgLite/lib/plugins/fckg/fckeditor/userfiles/media/ckeditor/Changes switch-13-Jul 29-13 44.txt
[338] http://www.mturner.org/fckgLite/lib/plugins/fckg/fckeditor/userfiles/media/ckeditor/ckgEdit-switch-13-Jul 27-14 35.tgz
[339] http://www.mturner.org/fckgLite/lib/plugins/fckg/fckeditor/userfiles/media/ckeditor/Changes switch-13-Jul 27-14 35.txt
[340] http://www.mturner.org/fckgLite/lib/plugins/fckg/fckeditor/userfiles/media/ckeditor/ckgEdit-switch-13-Jul 26-12 25.tgz
[341] http://www.mturner.org/fckgLite/lib/plugins/fckg/fckeditor/userfiles/media/ckeditor/Changes switch-13-Jul 26-12 25.txt
[342] http://www.mturner.org/fckgLite/lib/plugins/fckg/fckeditor/userfiles/media/ckeditor/ckgEdit-switch-13-Jul 25-08 31.tgz
[343] http://www.mturner.org/fckgLite/lib/plugins/fckg/fckeditor/userfiles/media/ckeditor/Changes_switch-13-Jul_25-08_31.txt
[344] http://www.mturner.org/fckgLite/lib/plugins/fckg/fckeditor/userfiles/media/ckeditor/ckgEdit-switch-13-Jul 22-22 46.tgz
[345] http://www.mturner.org/fckgLite/lib/plugins/fckg/fckeditor/userfiles/media/ckeditor/Changes switch-13-Jul 22-22 46.txt
[346] http://www.mturner.org/fckgLite/lib/plugins/fckg/fckeditor/userfiles/media/ckeditor/ckgEdit-switch-13-Jul 19-19 27.tgz
[347] http://www.mturner.org/fckgLite/lib/plugins/fckg/fckeditor/userfiles/media/ckeditor/Changes switch-13-Jul 19-19 27.txt
[348] http://www.mturner.org/fckgLite/lib/plugins/fckg/fckeditor/userfiles/media/ckeditor/fckgLite-switch-08-14-Jan 07-20 48.tgz
[349] http://www.mturner.org/fckgLite/lib/plugins/fckg/fckeditor/userfiles/media/ckeditor/Changes switch-08-14-Jan 07-20 48.txt
[350] http://www.mturner.org/fckgLite/lib/plugins/fckg/fckeditor/userfiles/media/ckeditor/fckgLite-switch-08-14-Jan 05-20 26.tgz
[351] http://www.mturner.org/fckgLite/lib/plugins/fckg/fckeditor/userfiles/media/ckeditor/Changes switch-08-14-Jan 05-20 26.txt
[352] http://www.mturner.org/fckgLite/lib/plugins/fckg/fckeditor/userfiles/media/ckeditor/fckgLite-switch-08-14-Jan 05-09 21.tgz
[353] http://www.mturner.org/fckgLite/lib/plugins/fckg/fckeditor/userfiles/media/ckeditor/Changes switch-08-14-Jan 05-09 21.txt
[354] http://www.mturner.org/fckgLite/lib/plugins/fckg/fckeditor/userfiles/media/ckeditor/fckgLite-switch-08-13-Dec 10-13 58.tgz
[355] http://www.mturner.org/fckgLite/lib/plugins/fckg/fckeditor/userfiles/media/ckeditor/Changes switch-08-13-Dec 10-13 58.txt
[356] http://www.mturner.org/fckgLite/lib/plugins/fckg/fckeditor/userfiles/media/ckeditor/fckgLite-switch-08-13-Dec 09-19 35.tgz
[357] http://www.mturner.org/fckgLite/lib/plugins/fckg/fckeditor/userfiles/media/ckeditor/Changes switch-08-13-Dec 09-19 35.txt
[358] http://www.mturner.org/fckgLite/lib/plugins/fckg/fckeditor/userfiles/media/ckeditor/fckgLite-switch-08-13-Nov 12-12 59.tgz
[359] http://www.mturner.org/fckgLite/lib/plugins/fckg/fckeditor/userfiles/media/ckeditor/Changes switch-08-13-Nov 12-12 59.txt
[360] http://www.mturner.org/fckgLite/lib/plugins/fckg/fckeditor/userfiles/media/ckeditor/fckgLite-switch-08-13-Nov 06-11 35.tgz
[361] http://www.mturner.org/fckgLite/lib/plugins/fckg/fckeditor/userfiles/media/ckeditor/Changes switch-08-13-Nov 06-11 35.txt
[362] http://www.mturner.org/fckgLite/lib/plugins/fckg/fckeditor/userfiles/media/ckeditor/fckgLite-switch-08-13-Oct 25-09 02.tgz
[363] http://www.mturner.org/fckgLite/lib/plugins/fckg/fckeditor/userfiles/media/ckeditor/Changes switch-08-13-Oct 25-09 02.txt
[364] http://www.mturner.org/fckgLite/lib/plugins/fckg/fckeditor/userfiles/media/ckeditor/fckgLite-switch-08-13-Sep 15-13 55.tgz
[365] http://www.mturner.org/fckgLite/lib/plugins/fckg/fckeditor/userfiles/media/ckeditor/Changes switch-08-13-Sep 15-13 55.txt
[366] http://www.mturner.org/fckgLite/lib/plugins/fckg/fckeditor/userfiles/media/ckeditor/fckgLite-switch-08-13-Sep 15-08 03.tgz
[367] http://www.mturner.org/fckgLite/lib/plugins/fckg/fckeditor/userfiles/media/ckeditor/Changes switch-08-13-Sep 15-08 03.txt
[368] http://www.mturner.org/fckgLite/lib/plugins/fckg/fckeditor/userfiles/media/ckeditor/fckgLite-switch-08-13-Sep 14-16 19.tgz
[369] http://www.mturner.org/fckgLite/lib/plugins/fckg/fckeditor/userfiles/media/ckeditor/Changes switch-08-13-Sep 14-16 19.txt
[370] http://www.mturner.org/fckgLite/lib/plugins/fckg/fckeditor/userfiles/media/ckeditor/fckgLite-switch-08-13-Sep 13-14 37.tgz
[371] http://www.mturner.org/fckgLite/lib/plugins/fckg/fckeditor/userfiles/media/ckeditor/Changes switch-08-13-Sep 13-14 37.txt
[372] http://www.mturner.org/fckgLite/lib/plugins/fckg/fckeditor/userfiles/media/ckeditor/fckgLite-switch-08-13-Sep 12-21 50.tgz
[373] http://www.mturner.org/fckgLite/lib/plugins/fckg/fckeditor/userfiles/media/ckeditor/Changes switch-08-13-Sep 12-21 50.txt
[374] http://www.mturner.org/fckgLite/lib/plugins/fckg/fckeditor/userfiles/media/ckeditor/fckgLite-switch-08-13-Sep 12-14 24.tgz
[375] http://www.mturner.org/fckgLite/lib/plugins/fckg/fckeditor/userfiles/media/ckeditor/Changes switch-08-13-Sep 12-14 24.txt
[376] http://www.mturner.org/fckgLite/lib/plugins/fckg/fckeditor/userfiles/media/ckeditor/fckgLite-switch-08-13-Sep 12-10 05.tgz
[377] http://www.mturner.org/fckgLite/lib/plugins/fckg/fckeditor/userfiles/media/ckeditor/Changes switch-08-13-Sep 12-10 05.txt
```

```
[378] http://www.mturner.org/fckgLite/lib/plugins/fckg/fckeditor/userfiles/media/ckeditor/fckgLite-switch-08-13-Sep 06-07 16.tgz
[379] http://www.mturner.org/fckgLite/lib/plugins/fckg/fckeditor/userfiles/media/ckeditor/Changes switch-08-13-Sep 06-07 16.txt
[380] http://www.mturner.org/fckgLite/lib/plugins/fckg/fckeditor/userfiles/media/ckeditor/fckgLite-switch-08-13-Sep 05-08 07.tgz
[381] http://www.mturner.org/fckgLite/lib/plugins/fckg/fckeditor/userfiles/media/ckeditor/Changes switch-08-13-Sep 05-08 07.txt
[382] http://www.mturner.org/fckgLite/lib/plugins/fckg/fckeditor/userfiles/media/ckeditor/fckgLite-switch-08-13-Aug 29-08 40.tgz
[383] http://www.mturner.org/fckgLite/lib/plugins/fckg/fckeditor/userfiles/media/ckeditor/Changes switch-08-13-Aug 29-08 40.txt
[384] http://www.mturner.org/fckgLite/lib/plugins/fckg/fckeditor/userfiles/media/ckeditor/fckgLite-switch-08-13-Aug 28-13 22.tgz
[385] http://www.mturner.org/fckgLite/lib/plugins/fckg/fckeditor/userfiles/media/ckeditor/Changes switch-08-13-Aug 28-13 22.txt
[386] http://www.mturner.org/fckgLite/lib/plugins/fckg/fckeditor/userfiles/media/ckeditor/fckgLite-switch-08-13-Aug 27-12 17.tgz
[387] http://www.mturner.org/fckgLite/lib/plugins/fckg/fckeditor/userfiles/media/ckeditor/Changes switch-08-13-Aug 27-12 17.txt
[388] http://www.mturner.org/fckgLite/lib/plugins/fckg/fckeditor/userfiles/media/ckeditor/fckgLite-switch-08-13-Aug 25-15 51.tgz
[389] http://www.mturner.org/fckgLite/lib/plugins/fckg/fckeditor/userfiles/media/ckeditor/Changes switch-08-13-Aug 25-15 51.txt
[390] http://www.mturner.org/fckgLite/lib/plugins/fckg/fckeditor/userfiles/media/ckeditor/fckgLite-switch-08-13-Aug 24-22 42.tgz
[391] http://www.mturner.org/fckgLite/lib/plugins/fckg/fckeditor/userfiles/media/ckeditor/Changes switch-08-13-Aug 24-22 42.txt
[392] http://www.mturner.org/fckgLite/lib/plugins/fckg/fckeditor/userfiles/media/ckeditor/fckgLite-switch-08-13-Aug 23-13 01.tgz
[393] http://www.mturner.org/fckgLite/lib/plugins/fckg/fckeditor/userfiles/media/ckeditor/Changes switch-08-13-Aug 23-13 01.txt
[394] http://www.mturner.org/fckgLite/lib/plugins/fckg/fckeditor/userfiles/media/ckeditor/fckgLite-switch-08-13-Aug 22-12 12.tgz
[395] http://www.mturner.org/fckgLite/lib/plugins/fckg/fckeditor/userfiles/media/ckeditor/Changes switch-08-13-Aug 22-12 12.txt
[396] http://www.mturner.org/fckgLite/lib/plugins/fckg/fckeditor/userfiles/media/ckeditor/fckgLite-switch-08-13-Aug 15-21 50.tgz
[397] http://www.mturner.org/fckgLite/lib/plugins/fckg/fckeditor/userfiles/media/ckeditor/Changes switch-08-13-Aug 15-21 50.txt
[398] http://www.mturner.org/fckgLite/lib/plugins/fckg/fckeditor/userfiles/media/ckeditor/fckgLite-switch-08-13-Aug 13-08 47.tgz
[399] http://www.mturner.org/fckgLite/lib/plugins/fckg/fckeditor/userfiles/media/ckeditor/Changes switch-08-13-Aug 13-08 47.txt
[400] http://www.mturner.org/fckgLite/lib/plugins/fckg/fckeditor/userfiles/media/ckeditor/fckgLite-switch-08-13-Aug 06-09 25.tgz
[401] http://www.mturner.org/fckgLite/lib/plugins/fckg/fckeditor/userfiles/media/ckeditor/Changes switch-08-13-Aug 06-09 25.txt
[402] http://www.mturner.org/fckgLite/lib/plugins/fckg/fckeditor/userfiles/media/ckeditor/fckgLite-switch-08-13-Jul 29-14 34.tgz
[403] http://www.mturner.org/fckgLite/lib/plugins/fckg/fckeditor/userfiles/media/ckeditor/Changes switch-08-13-Jul 29-14 34.txt
[404] http://www.mturner.org/fckgLite/lib/plugins/fckg/fckeditor/userfiles/media/ckeditor/fckgLite-switch-08-13-Jul 25-13 48.tgz
[405] http://www.mturner.org/fckgLite/lib/plugins/fckg/fckeditor/userfiles/media/ckeditor/Changes switch-08-13-Jul 25-13 48.txt
[406] http://www.mturner.org/fckgLite/lib/plugins/fckg/fckeditor/userfiles/media/ckeditor/fckgLite-switch-08-13-Jul 19-19 29.tgz
[407] http://www.mturner.org/fckgLite/lib/plugins/fckg/fckeditor/userfiles/media/ckeditor/Changes switch-08-13-Jul 19-19 29.txt
[408] http://www.mturner.org/fckgLite/lib/plugins/fckg/fckeditor/userfiles/media/ckeditor/fckgLite-switch-08-13-Jul 11-18 38.tgz
[409] http://www.mturner.org/fckgLite/lib/plugins/fckg/fckeditor/userfiles/media/ckeditor/Changes switch-08-13-Jul 11-18 38.txt
```